#### **REFERENCES**

- Guinée, J.B. (2002). Handbook on life cycle assessment: operational guide to the ISO standards. Netherland: Kluwer academic publisher.
- Robin, S. (2005). Chemical process design and integration. Canada: Wiley Publishing, Inc.
- Vigon, B.W., Tolle, D.A., Cornaby, B.W. and Latham, H.C. (1993). Lifecycle assment:inventory guidelines and principles. Columbus, Ohio
- Scientific Applications International Corporation. (2006). Life cycle assessment: Principles and practice. Cincinnati, Ohio.
- Etheridge, D. (2007). Microsoft Office Excel 2007 Programming. Canada: Wiley Publishing, Inc.
- Kanghee, L., Sungho, T., Sungwoo, ร. (2009). Development of a Life Cycle Assessment Program for building (SUSB-LCA) in South Korea. Renewable and Sustainable Energy Reviews 13 1994-2002.
- บ.ร. Environmental Protection Agency. (2007). Inventory of บ.ร. Greenhouse Gas Emissions and Sinks: 1990-2005 EPA 430-R-07-002 Annex 3.2
- บ.ร. Energy Information Administration, International Energy Agency (IEA). (2007). Electricity Information Database.
- Intergovernmental Panel on Climate Change. (2005). Special Report of the Intergovernmental Panel on Climate Change. Cambridge, England.

## **APPENDICES**

### **Appendix A LCSoft Manual**

## **A.l Main Menu**

When start, the user enters LCSoft in the "Main menu" page as shown in Figure A1.

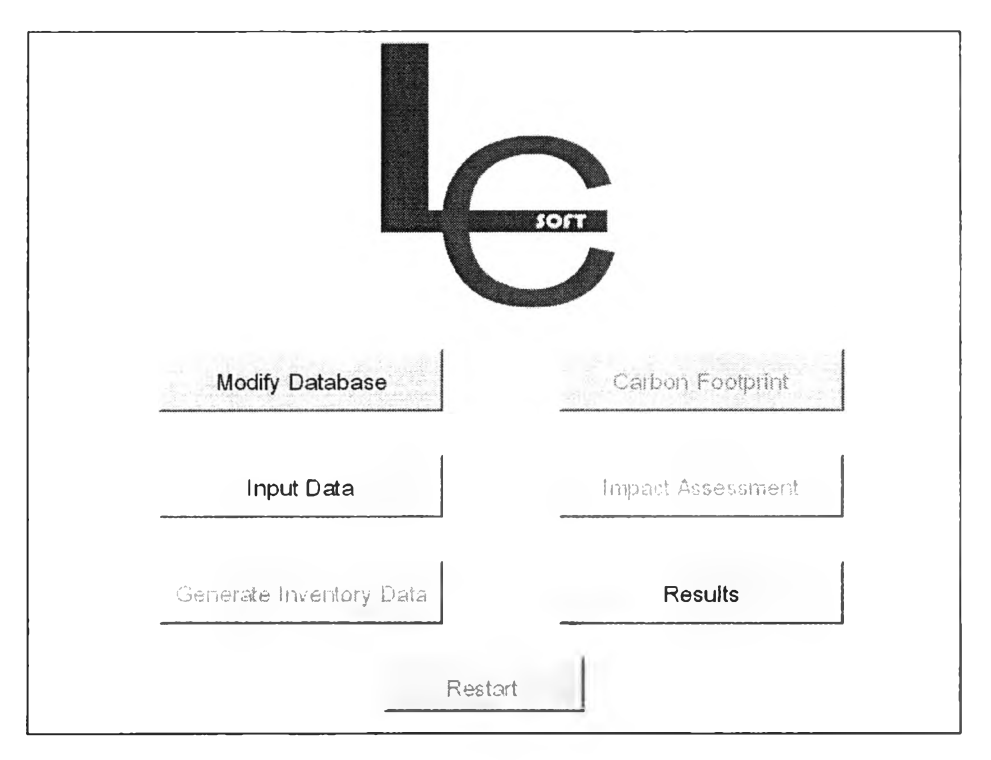

**Figure A1** Main menu page.

From the picture, at start "Generate Inventory Data", "Carbon Footprint" and "Impact Assessment" button are not enable because the necessary data are not imported yet. Therefore the only section that user can access is input data section and modify database section (user can also access to results section but there is no any result). By clicking "Input Data" button the program will go to input data section (see Figure A2).

### A.2 Input Data

On input data interface user must input all required data. The following data are require to input to the software: stream table of designed process from PROII, equipment table of designed process from PROII, input-output stream name, quantity and type of hot/cold utility, product and/or by product's name, fuel type, location and quantity of renewable energy.

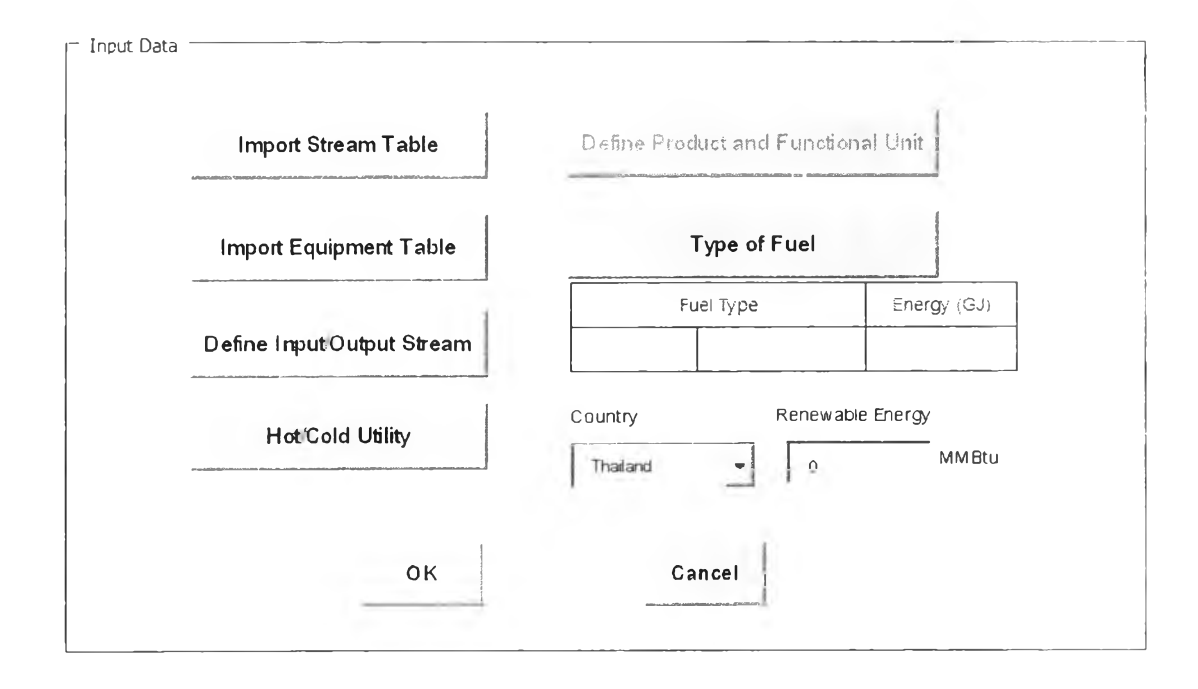

Figure A2 Input data interface.

### A.2.1 Import Stream Table

"Import Stream Table" button is shown in Figure A3. By clicking this button, the "open file" window will be activating (Figure A4) to let user choose the desired stream table. The format of stream table must be the same as Figure A5. The first cell of stream table must be cell C:2, the first component's name must be cell D:10 and the first stream name must be cell F:3.

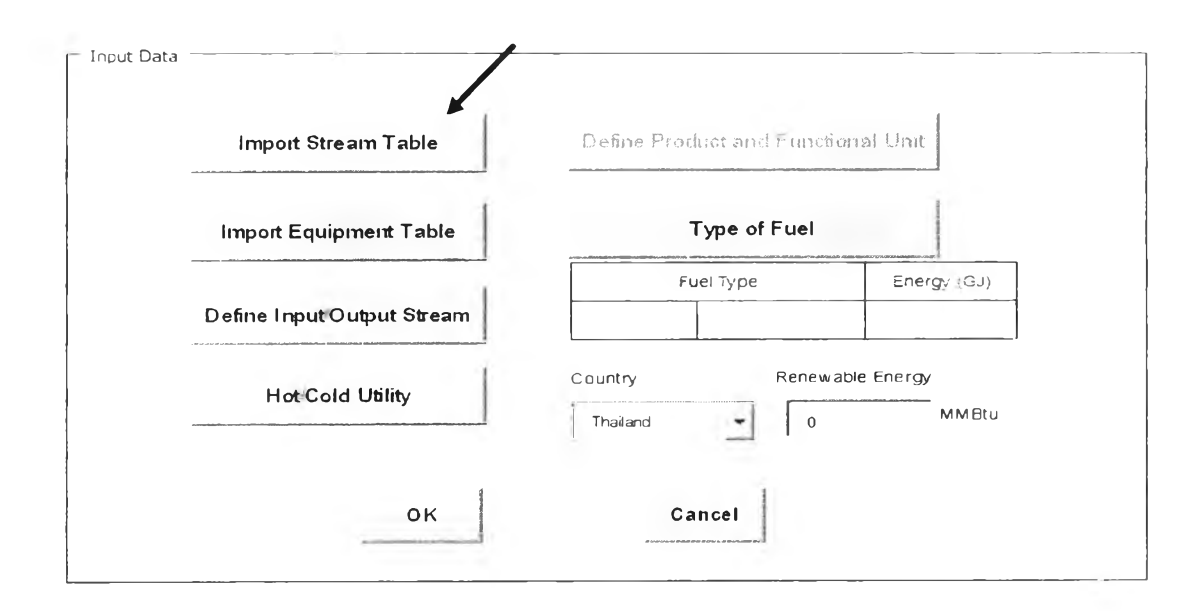

Figure A3 Import stream table button.

| Open                                                                                                    |                                                                                                    |  |  |  |  |  |  |  |  |  |  |  |  |  |  |  |  |  |  |  |  |         |  |  |
|----------------------------------------------------------------------------------------------------|----------------------------------------------------------------------------------------------------|--|--|--|--|--|--|--|--|--|--|--|--|--|--|--|--|--|--|--|--|---------|--|--|
| Look in:                                                                                                | My Documents                                                                                                    |  |  |  |  |  |  |  |  |  |  |  |  |  |  |  |  |  |  |  |  | 24 8.13 |  |  |
| My Recent<br>Documents<br>Desktop<br><b>EXMY</b><br>Documents<br>My<br>Computer<br>My Network<br>Places | Command and Conquer Generals Zero Hour Data<br>CyberLink<br>Development of Economic Analysis Methods and Tools for Process Design<br>Downloads<br>Dropbox<br><b>GIF Animations</b><br><b>My Music</b><br>My Pictures<br>My Videos<br>NeroVision<br>3 Simsci<br>Thesis BANK<br><b>Book4.xlsx</b><br>flashplayer_10_ax_debug.exe<br>PDVD_MediaDisc.PlayList<br><b>EXPRMEF.xlsx</b><br><sup>65</sup> ] เลื่อน proceeding(Bank).docx<br><sup>ออ</sup> ไน้กเรียน กัย คุณครู.docx |  |  |  |  |  |  |  |  |  |  |  |  |  |  |  |  |  |  |  |  |         |  |  |
|                                                                                                    | File name:                                                                                                    |  |  |  |  |  |  |  |  |  |  |  |  |  |  |  |  |  |  |  |  |         |  |  |

Figure A4 Open file window.

|                                                    | <b>Component Rates</b> |                |               |           | <b>STATISTICS</b> |
|----------------------------------------------------|------------------------|----------------|---------------|-----------|-------------------|
| <b>Name</b><br><b>Stream</b><br><b>Description</b> |                        | S <sub>1</sub> |               |           | <b>S4 N35.4</b>   |
| Phase                                              |                        | Liquid         | <b>Liquid</b> | Vapor     | Vapor             |
| Temperature                                        | C                      | 29.85          | 48 99         | 82 60     | 329.85            |
| Pressure                                           | ATM.                   | 1.00           | 1.00          | 1.00      | 1.00              |
| Molecular Weight                                   |                        | 42 03          | 4373          | 43.73     | 43 73             |
| Component Molar Rates KG/HR                        |                        |                |               |           |                   |
| <b>ETHANOL</b>                                     |                        | 14.729.40      | 22.937.90     | 22 937 90 | 22.937.90         |
| <b>WATER</b>                                       |                        | 977.07         | 1 697 84      | 1,697.84  | 1,697.84          |
|                                                    | <b>ACETALDEHYDE</b>    | 233 91         | 351 32        | 351 32    | 351 32            |
| <b>HYDROGEN</b>                                    |                        | 0.00           | 0.00          | 0.00      | 0.00              |
| <b>ETHYLACETATE</b>                                |                        | 0.00           | 2 488 63      | 2 488 63  | 2,488.63          |
| ACETIC ACID                                        |                        | 000            | 0.00          | 000       | 0.00              |
|                                                    | <b>BUTYLALCOHOL</b>    | 0.00           | 0.00          | 0.00      | 0.00              |

Figure A5 Stream table format.

When import stream table, the user form name "Confirmation" (Figure A6) will appear. Click "Yes" if the user wants to use imported stream table, if not click "No" to delete imported table.

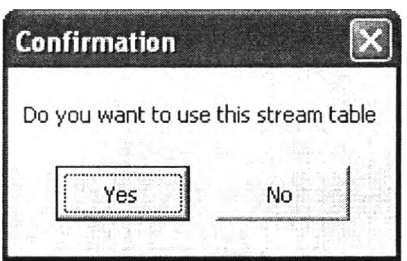

Figure A6 Confirmation form.

### A.2.2 Import Equipment Table

After import stream table, the next thing to import is equipment table. To import equipment table, click "Import Equipment Table" button (Figure A6) the "open file" window will be activate like import stream table in Figure A4. The format of equipment table must be the same as Figure A7 (this table can export from PROII). The first cell of equipment table must be cell C:3, Equipment list started from F:3

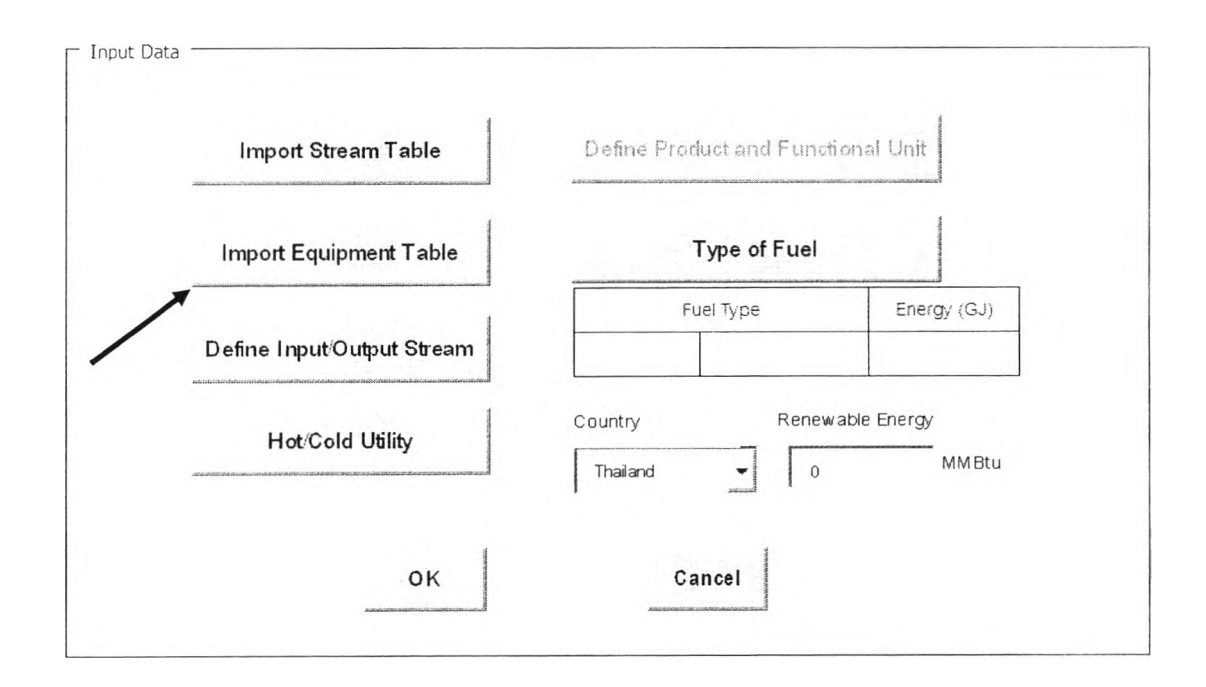

**Figure** A7 Import equipment table button.

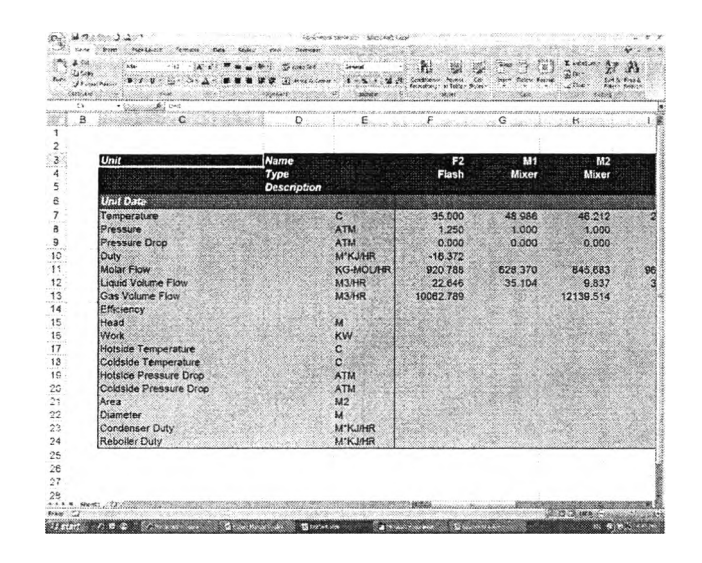

## **Figure A8** Equipment table format.

## A.2.3 Define Input and Output Stream

Click "Define Input/Output Stream" button (Figure A8) to activate define stream page. On this page user need to define the name of all input and output stream including product stream manually. For output stream user must define stream name for output stream to soil, output stream to air and output stream to water separately as shown in Figure A9. After define all input/output stream name click "Done" button to return to input data page.

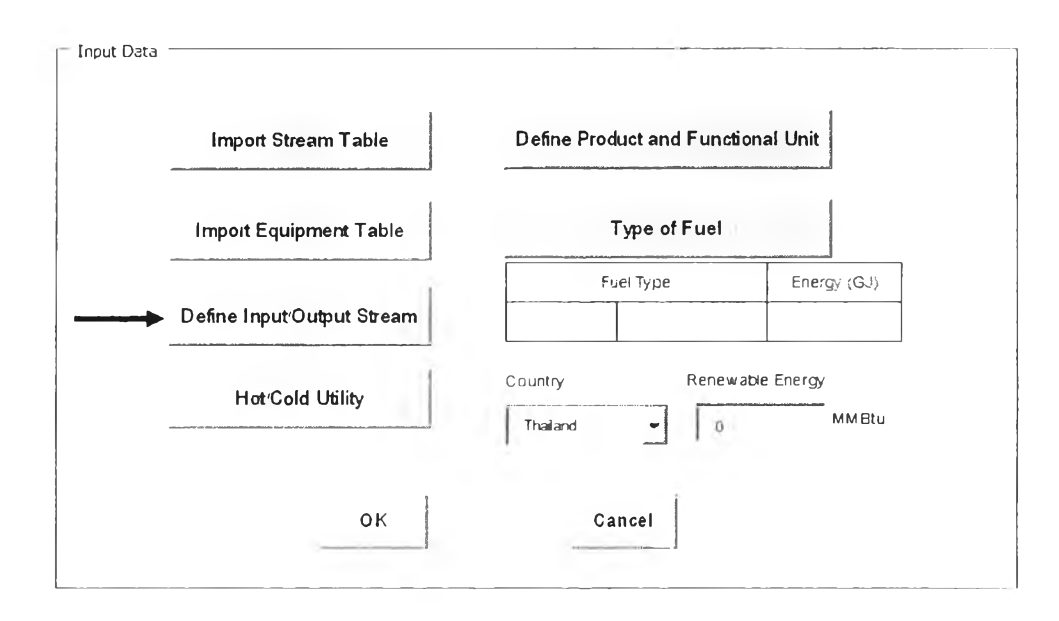

**Figure A9** Define stream name button.

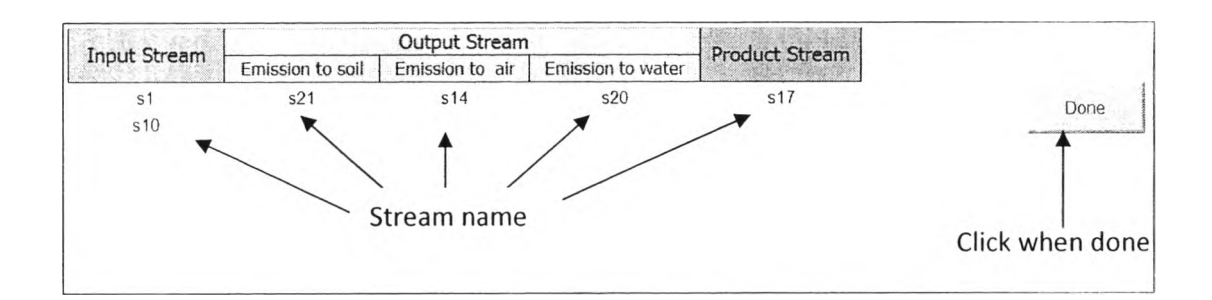

**Figure** A10 Define stream page.

A.2.4 Define Hot and Cold Utility

Next step is to input type and quantity of hot and cold utility by clicking "Hot/Cold Utility" button (Figure A 10), the worksheet name "utility entry" will activate.

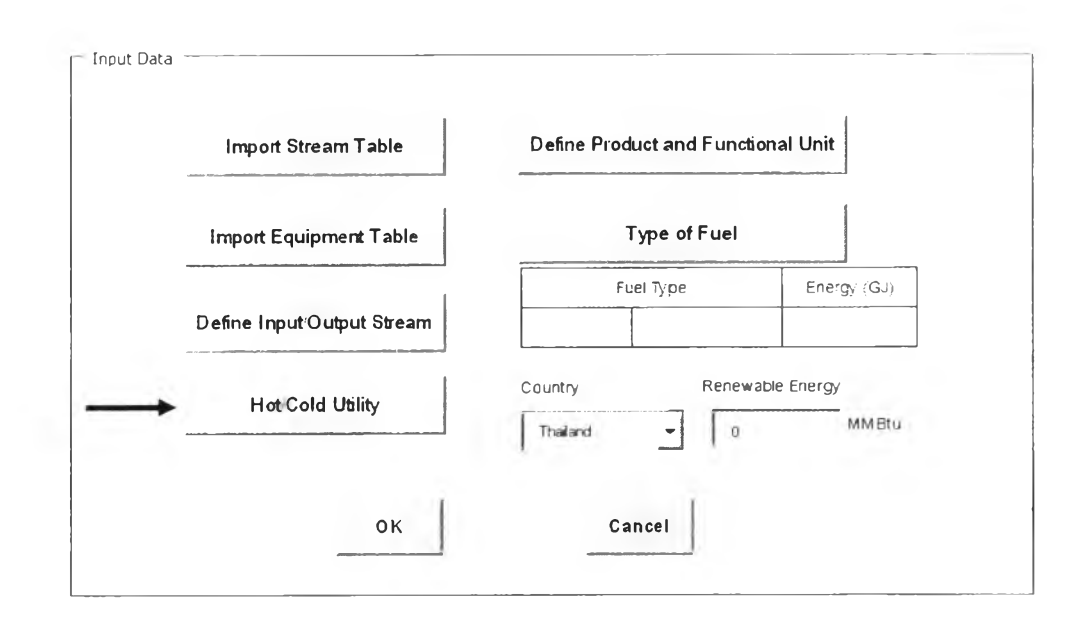

Figure A11 Hot/Cold utility button.

When access to utility entry page, "Utility entry" form will populate to help user to define hot and cold utility (Figure A11). At start only steam is available for hot utility and only cooling water is available for cold utility but user can flexibly add more databases later.

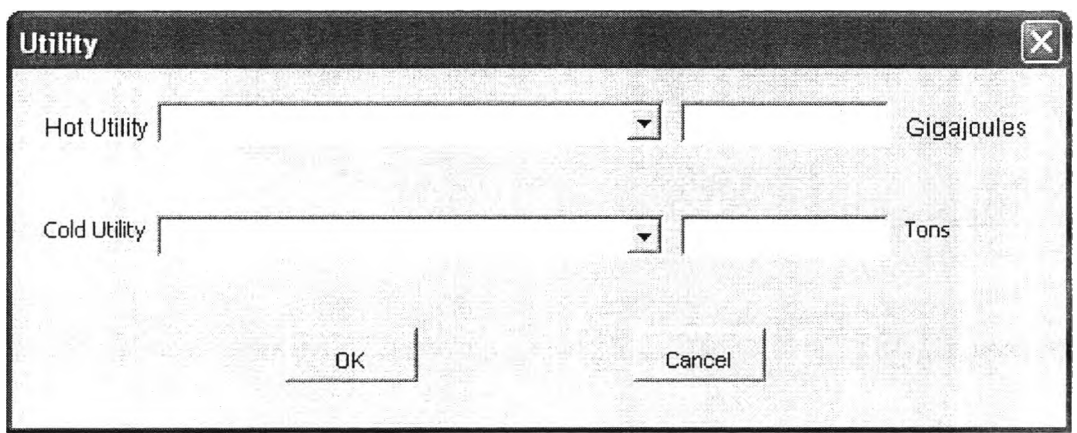

**Figure A12** Utility entry form.

After select type of hot and cold utility, the amount of energy (in GJ) from hot utility and mass (in ton) of cold utility usage must be define. When done click "OK" button in the form, type and quantity of utility will show in the Excel sheet (Figure A12).

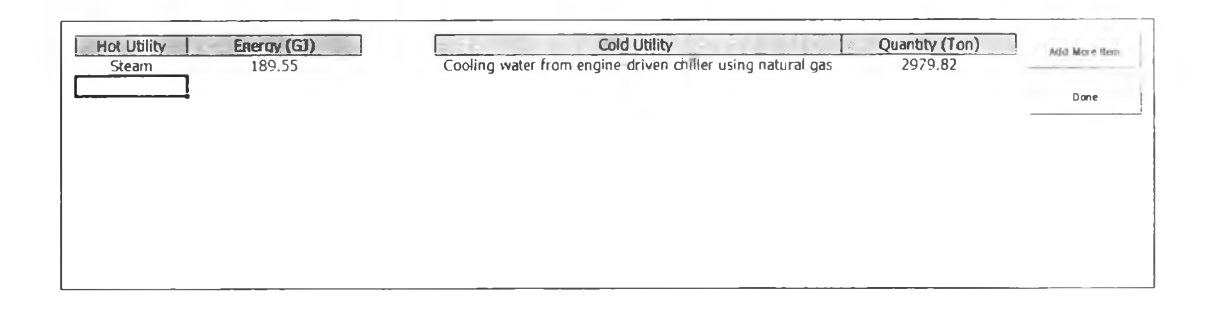

**Figure A13** Utility entry page.

From Figure A12, click "Add More Item" to call utility entry form again and click "Done" button to return to input data page.

# A.2.5 Define Product and Functional Unit

After import stream table and define stream LCSoft will read all chemical name from stream table and automatically put it into combo box in "Define product and functional unit" page (see Figure A13) so user can choose product name from the combo box. For by product, user can define it by clicking "Add by product" button to call "Add by product" form as shown in Figure A 14.

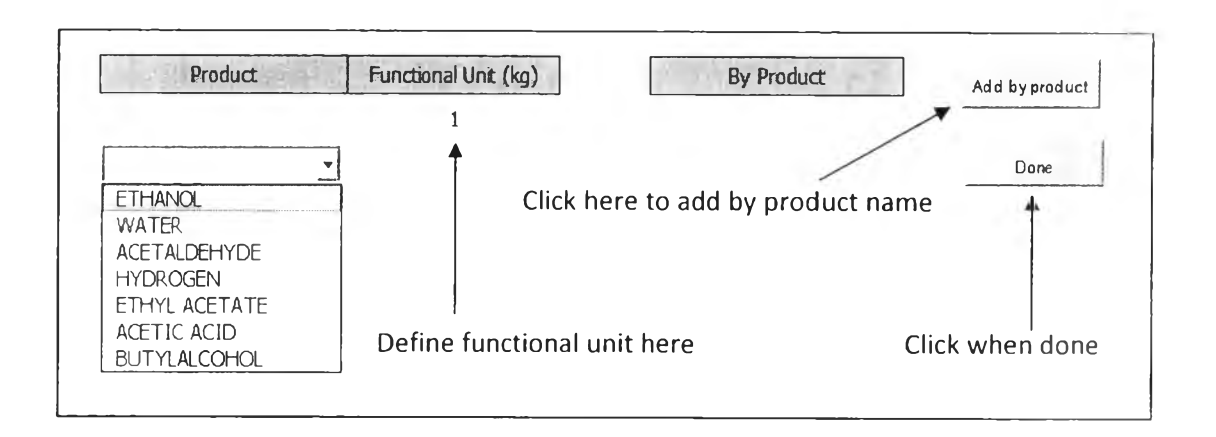

Figure A14 Define product and functional unit page.

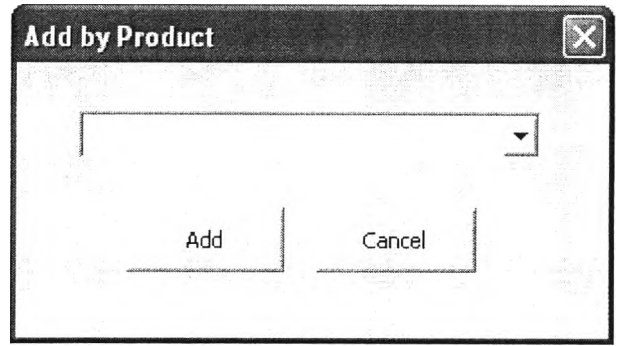

Figure A15 Add by product form.

A.2.6 Specify Type of Fuel

Come back to input data section, next thing to do is to specify type and energy of fuel use in the process. To do this click "Type of fuel" button as shown in Figure A15 to call "Fuel use" form (Figure A16).

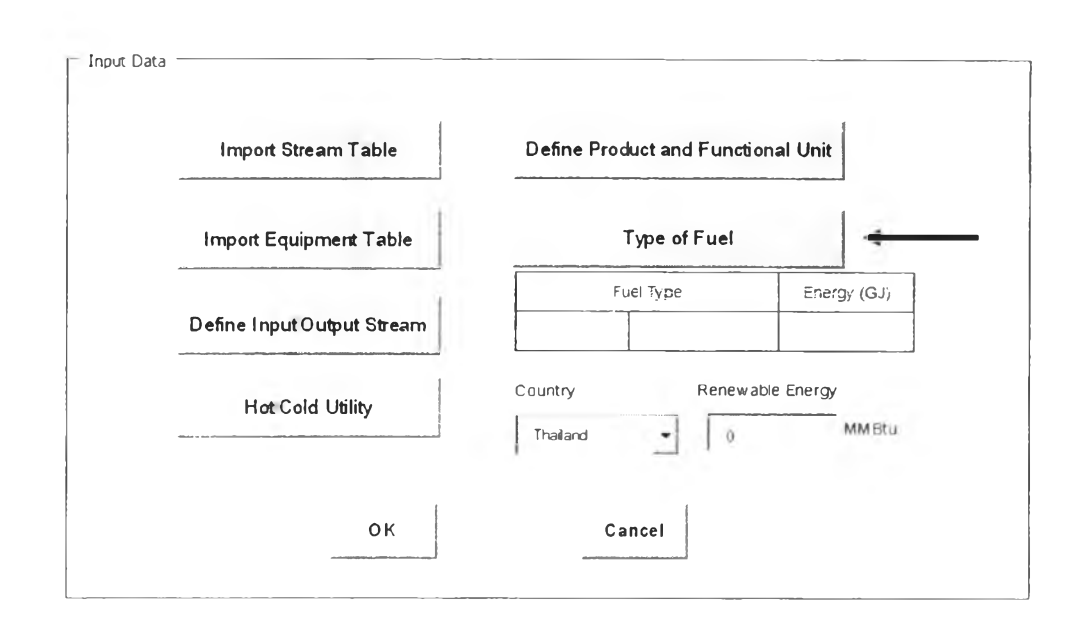

Figure A16 Type of fuel button.

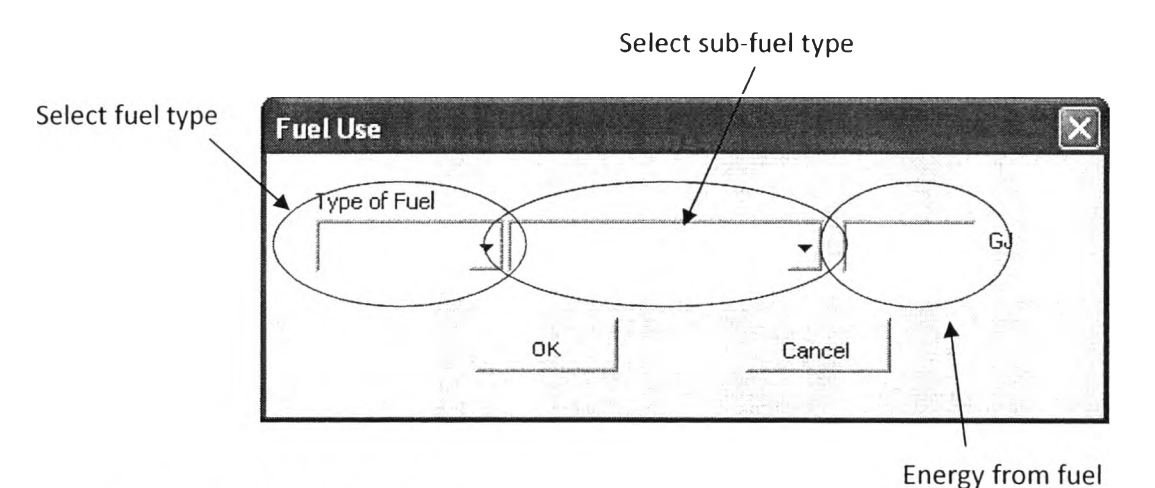

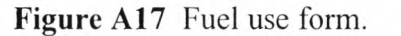

From Figure A16 user must select fuel type first by choosing from the left combo box. The list of sub-fuel type is then appearing in the middle combo box for user to choose. Finally define energy from fuel (in GJ) in the text box on the right then click "OK". Selected fuel and energy now show in the area below "Type of fuel" button as shown in figure A17.

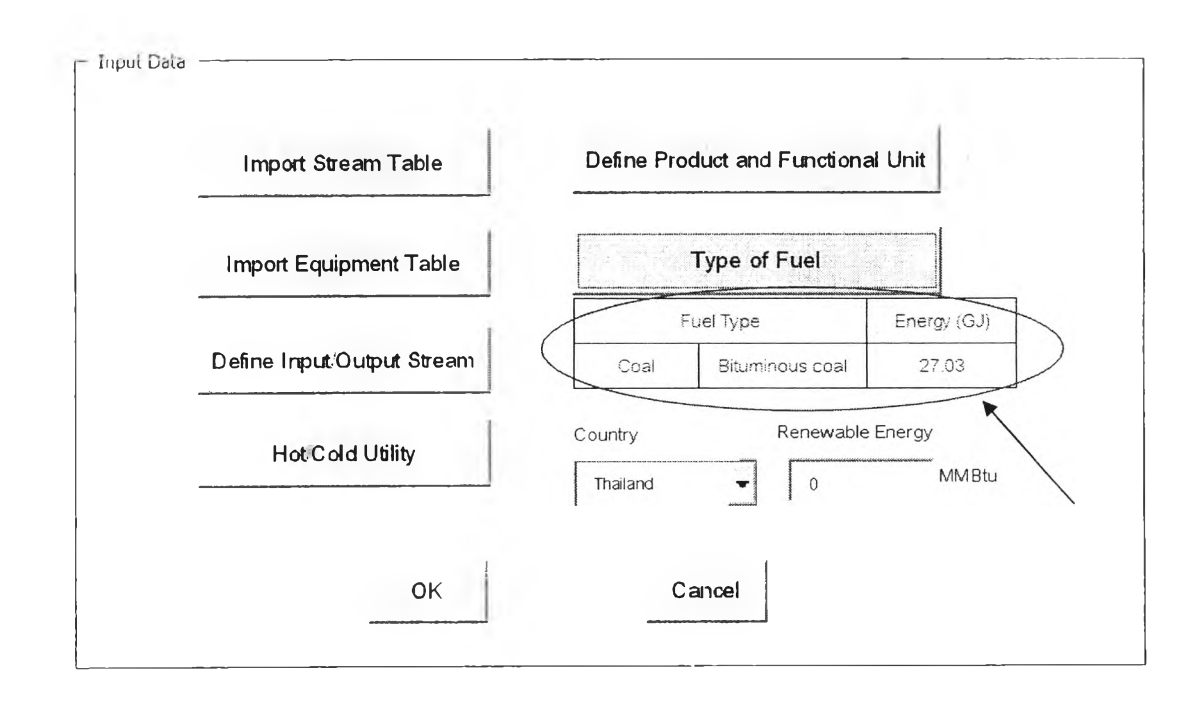

**Figure A18** Energy and type of fuel use in process show on input data page.

A.2.7 Select Location (Country)

User must select country name from the combo box shown in Figure A18. This data is required for calculate emission from electricity.

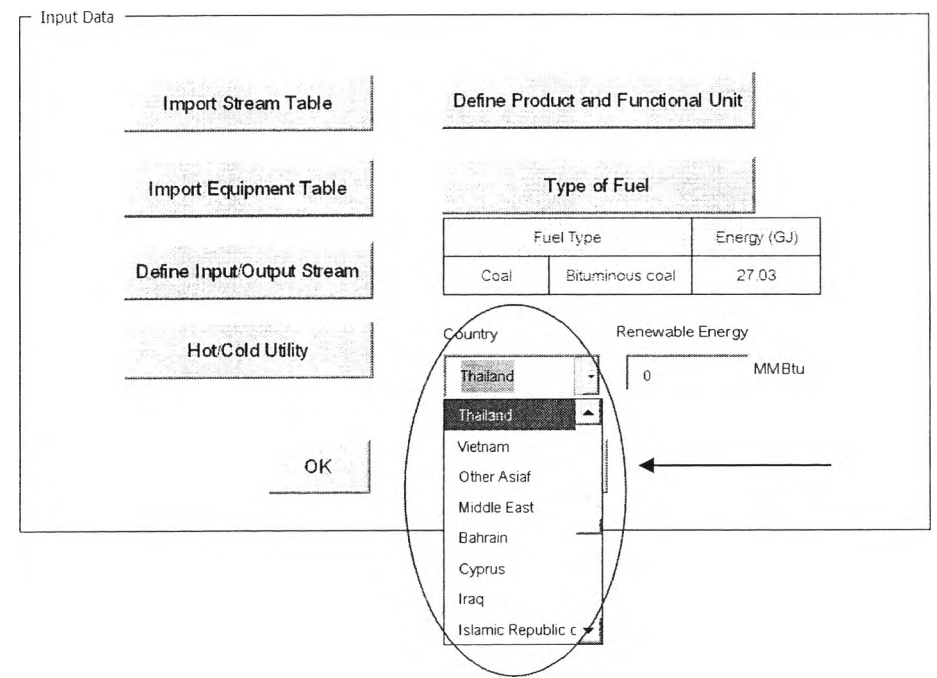

**Figure A19** Select country box.

A.2.8 Define Energy from Renewable

Beside the country combo box is an area available for user to specify energy from renewable used in the process (Figure A19).

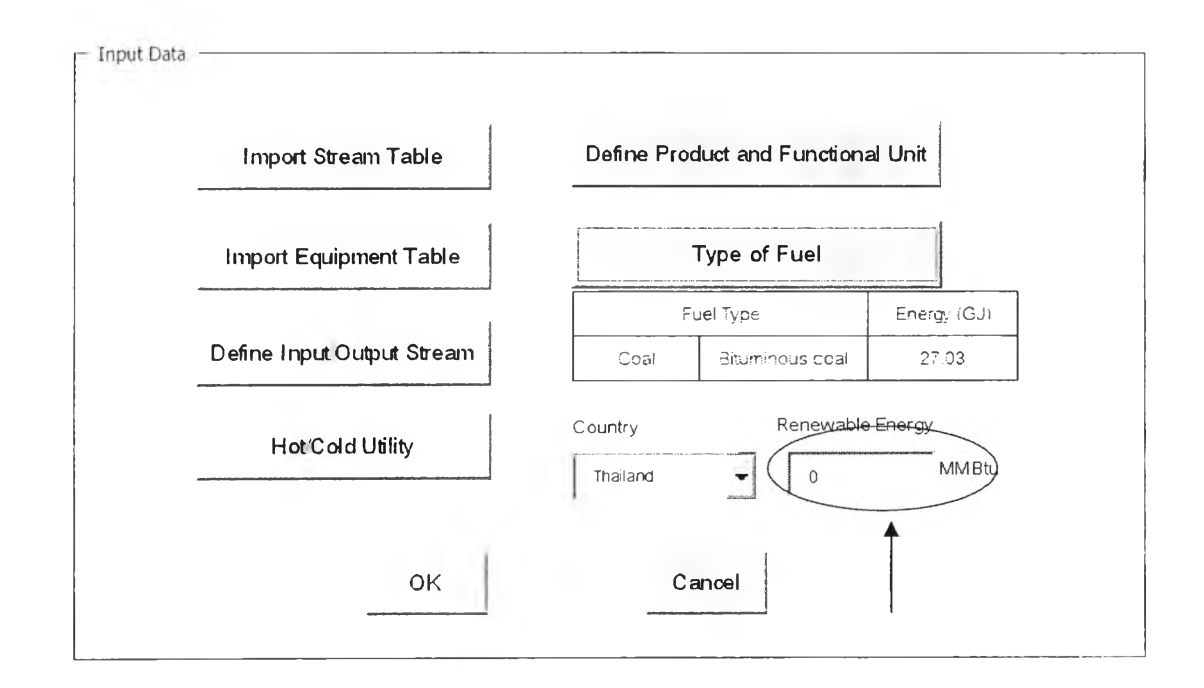

**Figure** A20 Text box for input energy from renewable.

When all required data has been input to the program user must go back to main menu interface again by click "OK" button. If any required data is missing the program will not allow the user to leave this section.

### **A.3 Generate Inventory Data**

User can access to generate inventory data page after input all required data in input data section. Therefore on main menu interface, "Generate Inventory Data" button and "Carbon Footprint" button are enable this time (Figure A20). By clicking "Generate inventory data" button on main menu interface, LCSoft will read data from stream table and show it in inventory data page as shown in Figure A21.

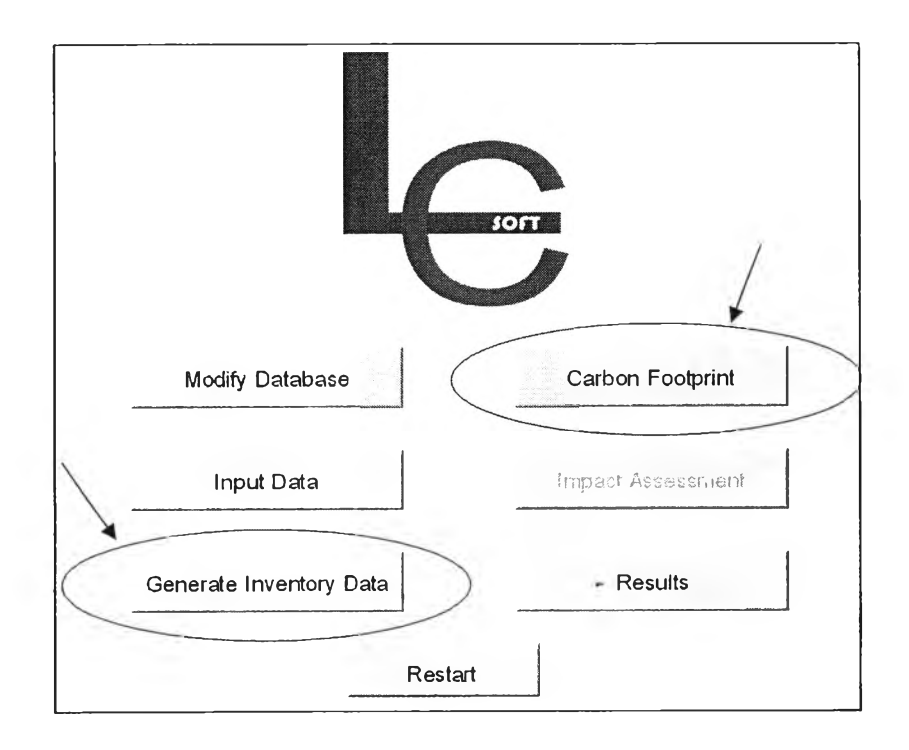

**Figure A21** Main menu interface with enabled button.

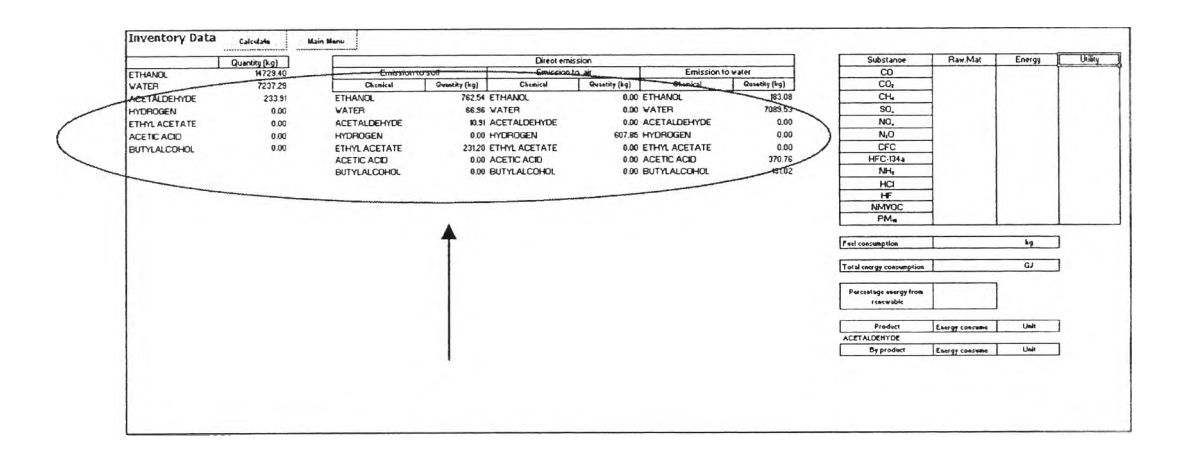

**Figure A22** Input/Output data show in inventory data page.

To calculate inventory data, click the "Calculate" button on the top left of the page. After clicking, the calculated inventory data will show in the table on the right (see Figure A22).

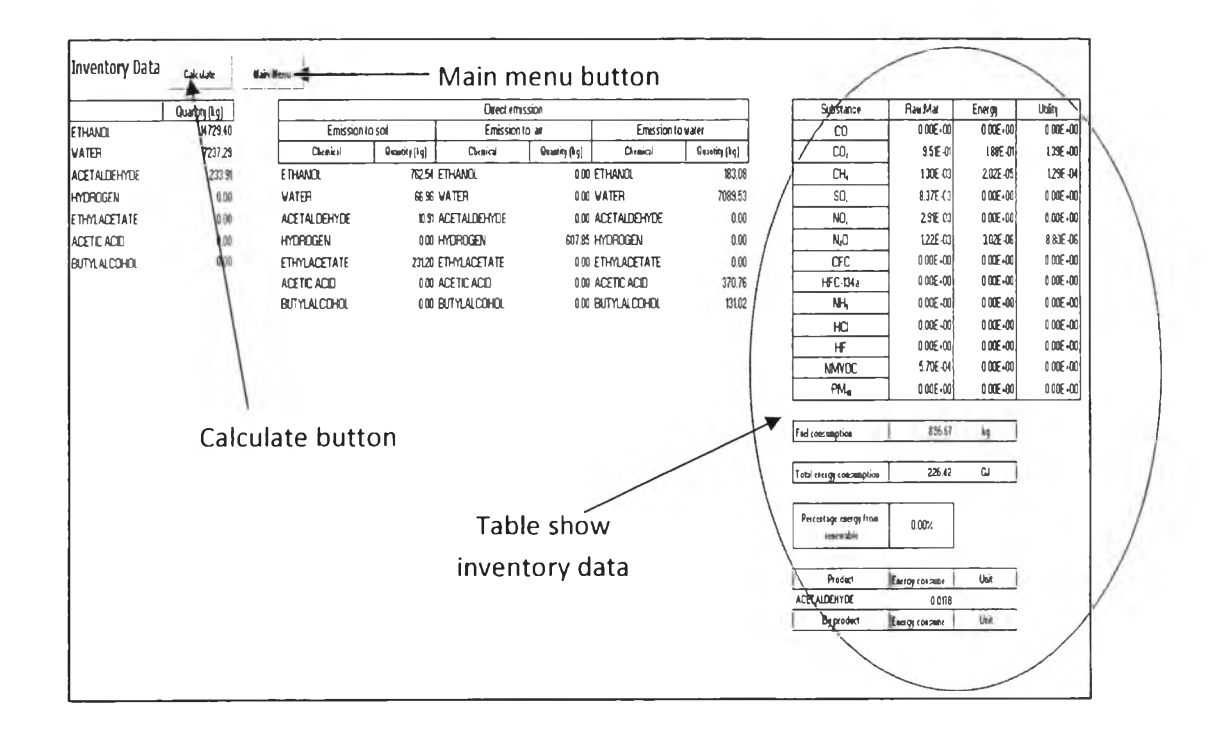

Figure A23 Calculated inventory data and "Calculate" button.

When done, click "Main Menu" button to return to main menu interface.

#### **A.4 Carbon Footprint**

From Figure A20 user can access to carbon footprint page by click on "Carbon Footprint" button. On carbon footprint page, user must define activity and energy source in each equipment in the process. As shown in Figure A23 three main buttons in this page use for carbon footprint estimation are

- 1. Import equipment name button
- 2. Specify energy source button
- 3. Calculate button

In order to do carbon footprint estimation, user must follow three main steps below  $(A.4.1 - A.4.3).$ 

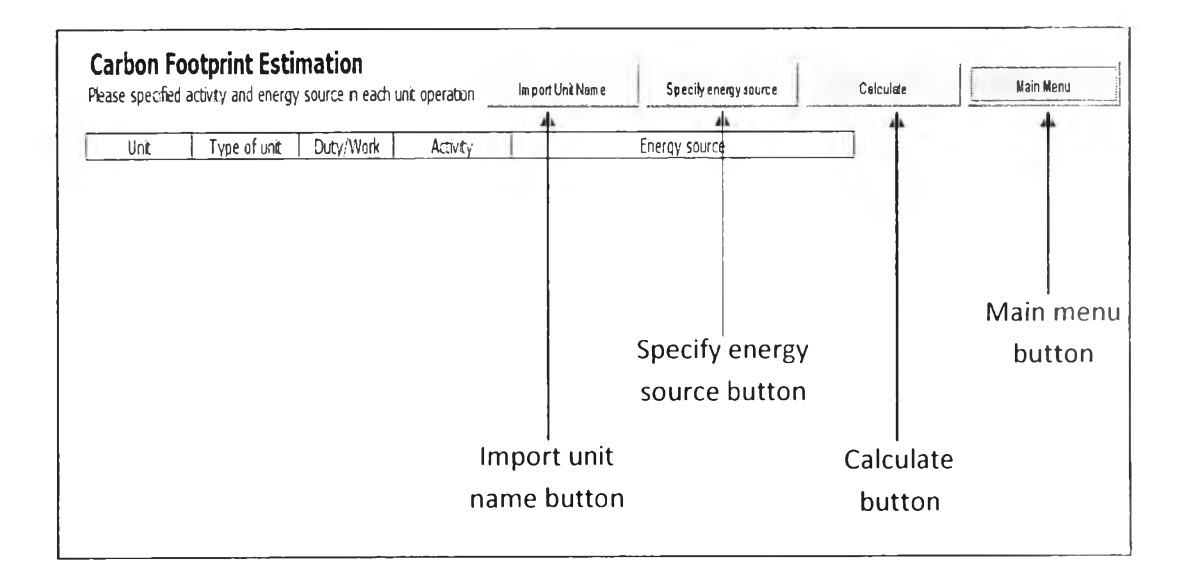

## Figure A24 Carbon footprint page

## A.4.1 Import Unit Name from Equipment Table

Click "Import unit name" button to read information (name, type and duty) of each equipment from equipment table and put it into the first three column of the table as shown in Figure A24.

|                     | <b>Carbon Footprint Estimation</b> | Please specified activity and energy source in each unit operation. |          | in post infifter. | Specily energy source | Calculate | Main Menu |
|---------------------|------------------------------------|---------------------------------------------------------------------|----------|-------------------|-----------------------|-----------|-----------|
| Unic                | Type of unt                        | Duty Herk                                                           | Activity |                   | Energy source         |           |           |
| F2                  | Fash                               | $-16.37$ $\frac{1}{5}$                                              |          |                   |                       |           |           |
| F.                  | Hx                                 | 26.6809                                                             |          |                   |                       |           |           |
|                     | Hx                                 | 0.2316                                                              |          |                   |                       |           |           |
| E3                  | Hx                                 | 4.9220                                                              |          |                   |                       |           |           |
| REF-E3              | Hx                                 | 4.9220                                                              |          |                   |                       |           |           |
| R1                  | ConReactor                         | 23.2307                                                             |          |                   |                       |           |           |
| SC1                 | StreamCak                          | $-0.3781$                                                           |          |                   |                       |           |           |
| SC <sub>2</sub>     | StreamCak                          | $-5.6077$                                                           |          |                   |                       |           |           |
| $\mathsf{I}1$       | Column                             | 3.1599                                                              |          |                   |                       |           |           |
| T <sub>2</sub>      | Column                             | 0.4059                                                              |          |                   |                       |           |           |
| T1Condenser         | Condenser                          | $-130.4285278$                                                      |          |                   |                       |           |           |
| <b>\T2Condenser</b> | Condenser                          | $-28.87660408$                                                      |          |                   |                       |           |           |
| <b>NReboler</b>     | Reboler                            | 133.5884552                                                         |          |                   |                       |           |           |
| <b>T2Reccier</b>    | Reboler                            | 29.28252792                                                         |          |                   |                       |           |           |
| C1                  | Compressor                         | 117.5615463                                                         |          |                   |                       |           |           |

Figure A25 Equipment data from equipment table.

### A.4.2 Specify Energy Source

Next step is to specify activity and energy source of each equipment. By clicking "Specify energy source" button. The "Define energy source" form will appear (see Figure A25).

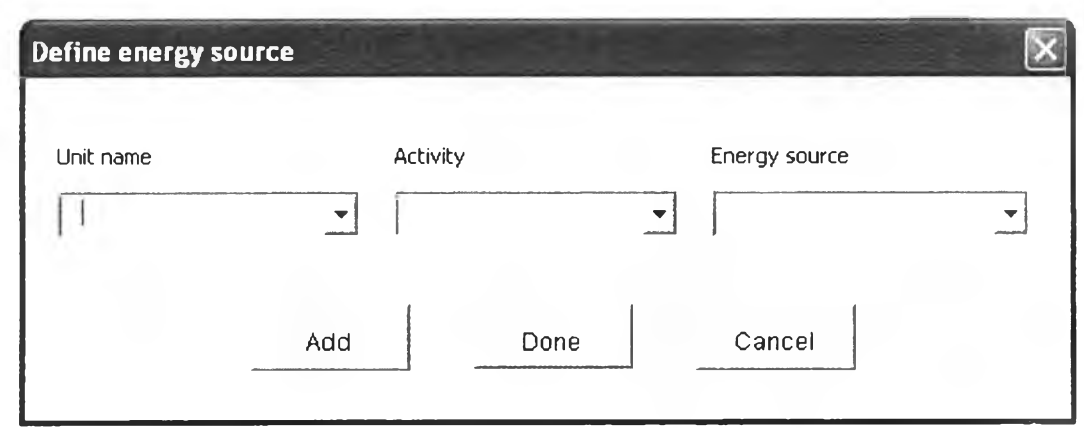

**Figure** A26 Define energy source form.

From Figure A25 there are three combo boxes in the form. The first one on the left is combo box contain list of unit name for user to select which unit that wants to specify activity and energy source. The second one is in the middle of the form. This combo box use to select activity of the selected unit. The last combo box is use to specify energy source.

After specify all information in these three combo box, user must click "Add" button to add information to the selected equipment in the last two columns of the table as shown in Figure A26. User must proceed this step until all activity and energy source of every equipment has been defined.

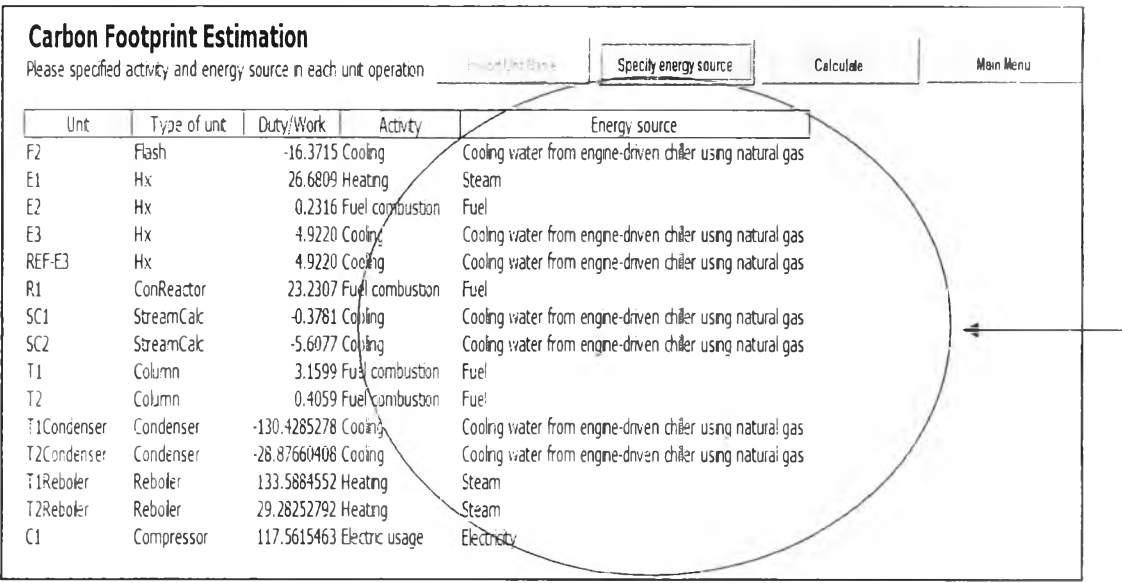

#### **Figure A27** Specified information.

#### A.4.3 Start Calculation

Start calculation for carbon footprint by click this button. Results from this calculation will show in result section. User can access to result section from main menu interface. To return to main menu, click "Main menu'' button.

## **A.5 Impact Assessment**

In order to calculate environmental impact user must click "Impact assessment" button on main menu interface (see Figur A27). This button will enable when all inventory data has been generated. By clicking this button, LCSoft will start calculate environmental impact and move to "LCIA Results" section automatically. LCIA result page is shown in Figure A28.

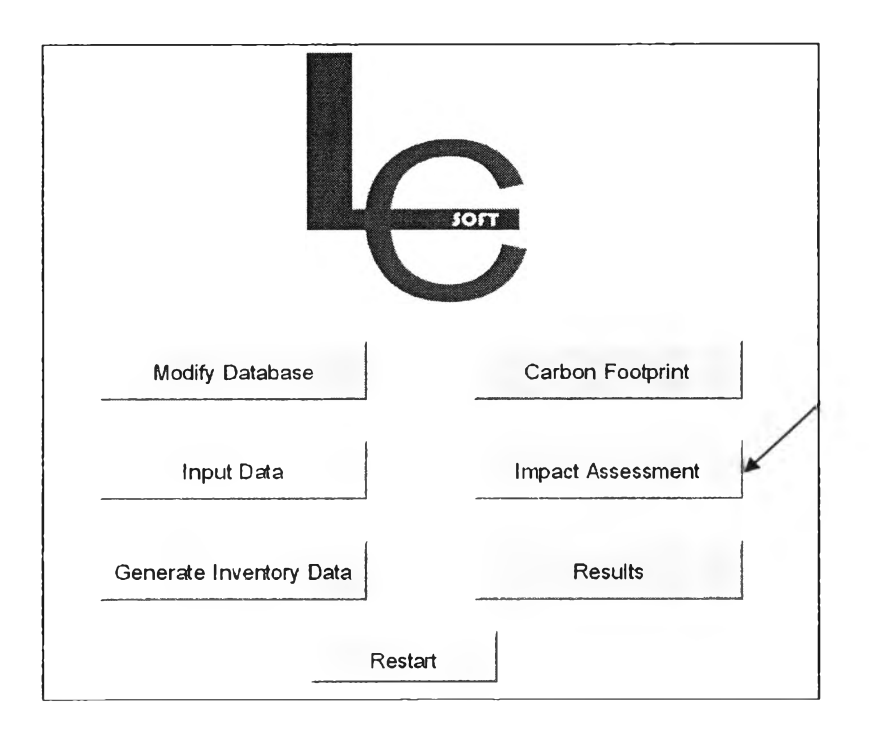

**Figure** A28 Impact assessment button.

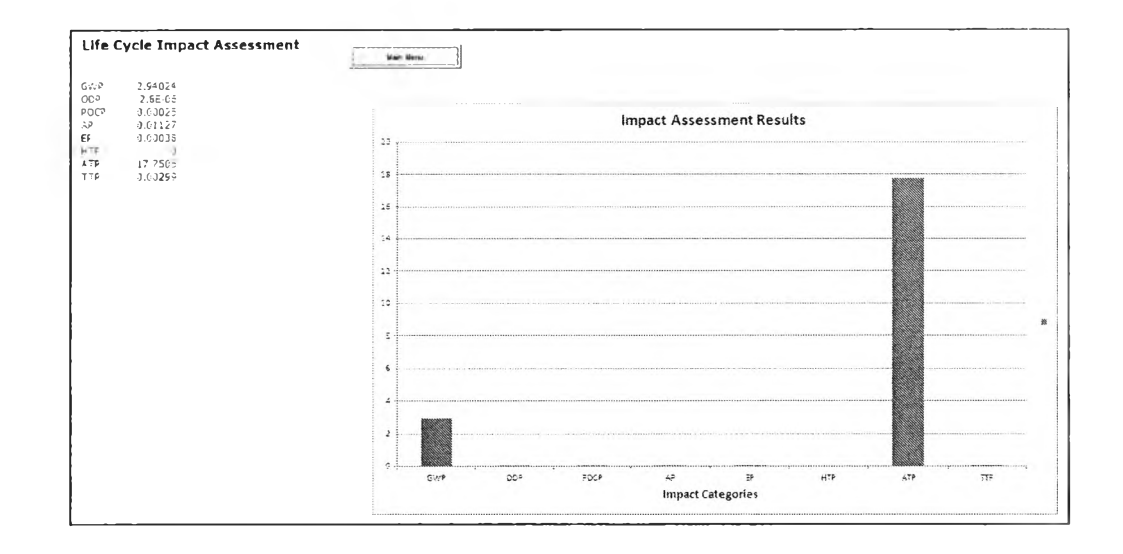

**Figure** A29 Impact assessment result.

## **A.6 View Result**

On main menu user can go to result page by clicking "Results" button. After click, LCSoft will call "Results" form for user to choose which result the user wants to see. "Results" form is shown in Figure A29.

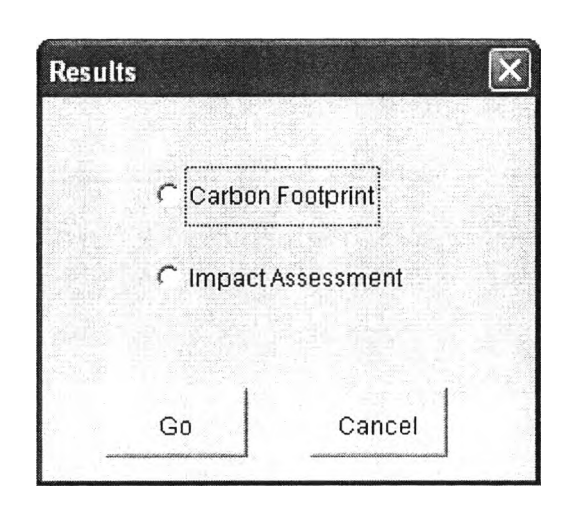

## Figure A30 Results form.

From Figure A29 if user wants to see carbon footprint result, choose carbon footprint option on the form then click "Go" button LCSoft will move to carbon footprint result page immediately. If user want to see impact assessment result just choose impact assessment option instead of carbon footprint.

Carbon footprint result page is shown in Figure A30 and impact assessment result is shown in Figure A28.

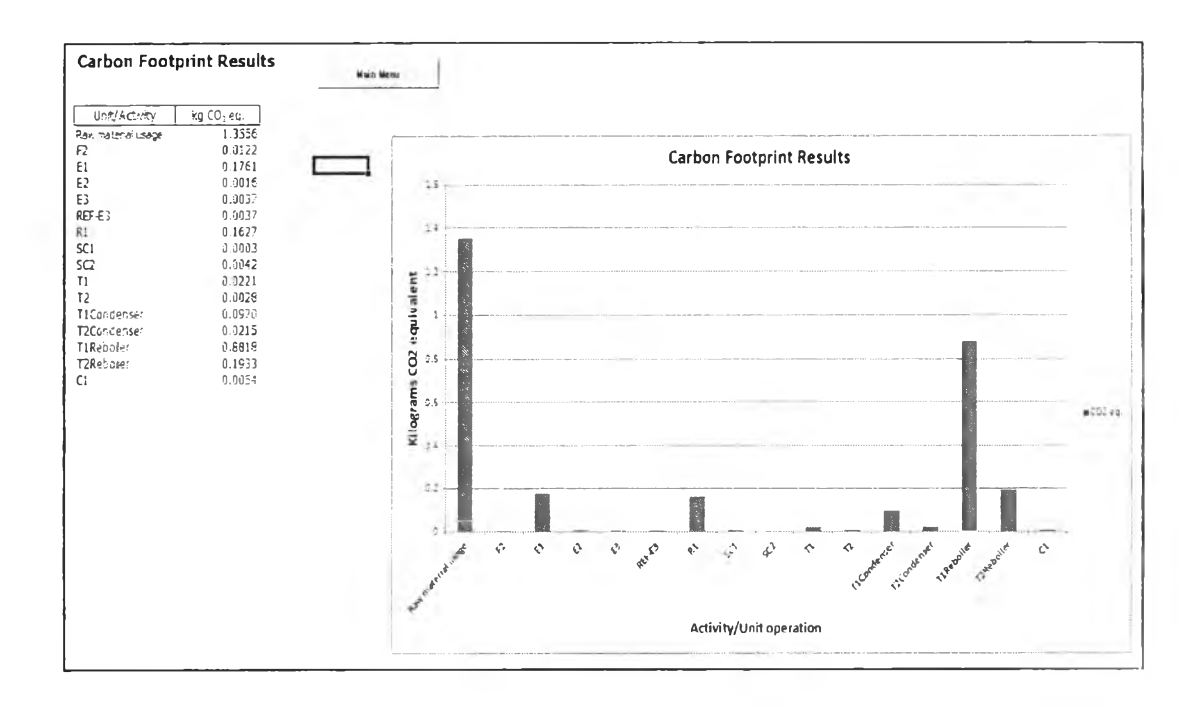

Figure A31 Carbon footprint result page.

## A.7 Modify Database

User can add more database by click "Modify Database" button as shown in the figure below. After clicking user will be allow to select which database user want to add (Figure A33).

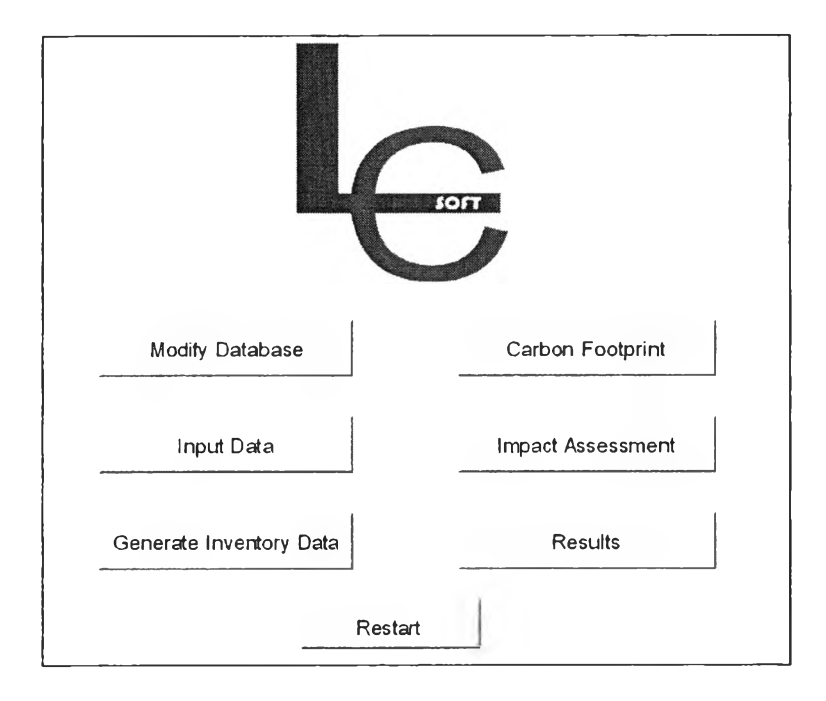

Figure A32 Modify database button.

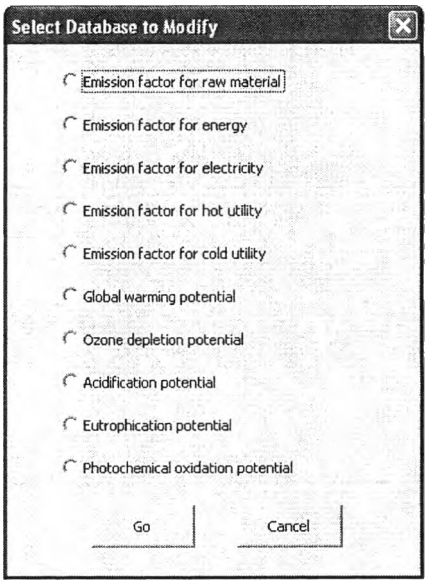

Figure A33 Select which database to modify.

## A.8 Restart Button

To rerun the program, click "Restart" button as shown in Figure A34.

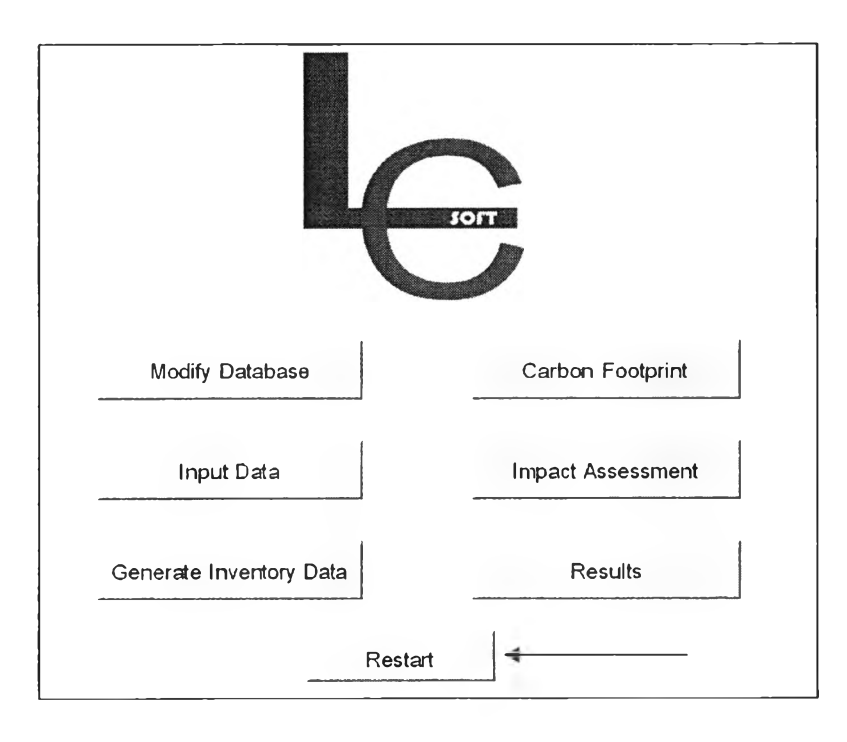

Figure A34 Restart button.

**Appendix B Acetaldehyde production process.**

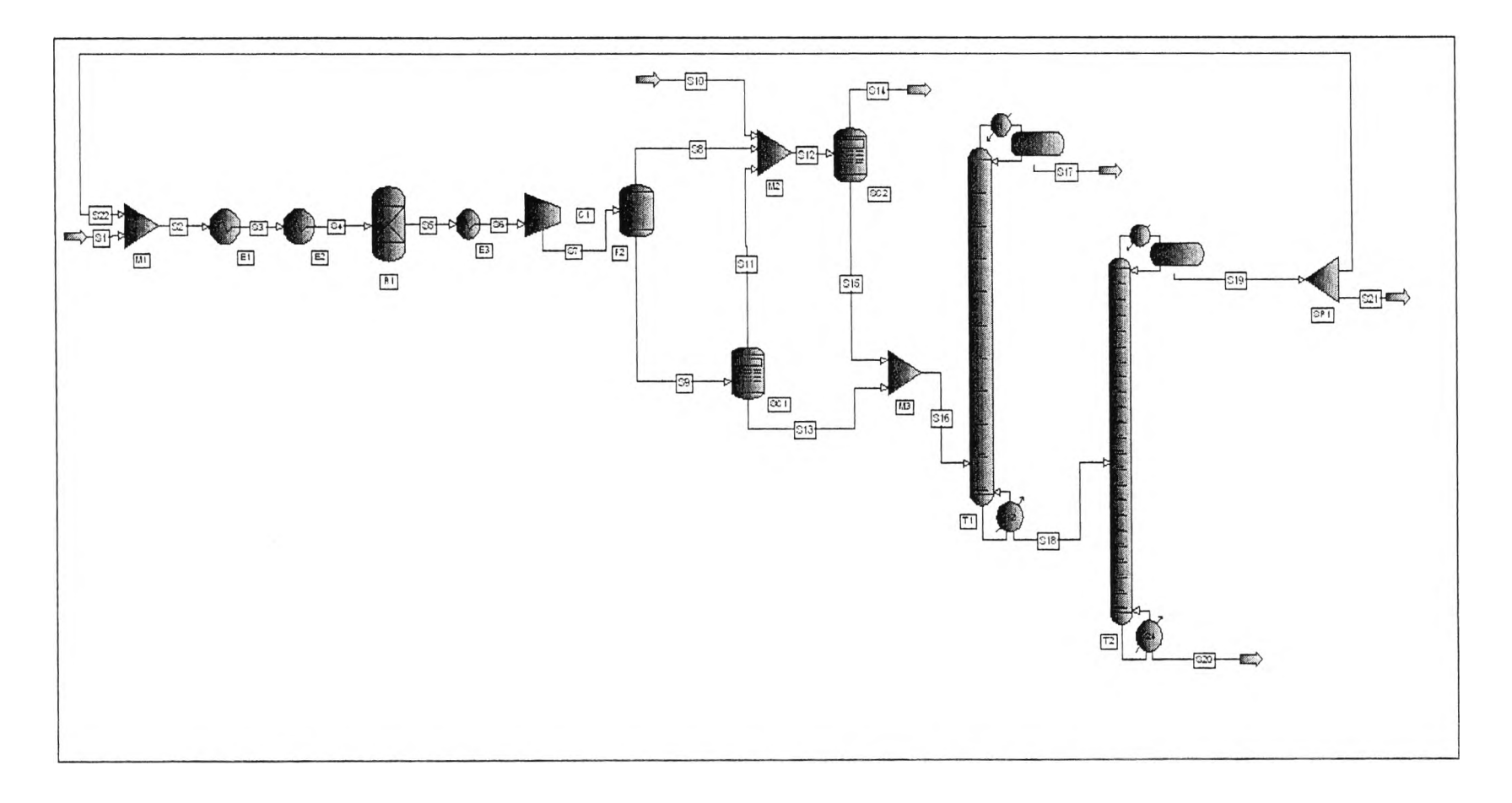

Figure B1 Acetaldehyde production process flow sheet.

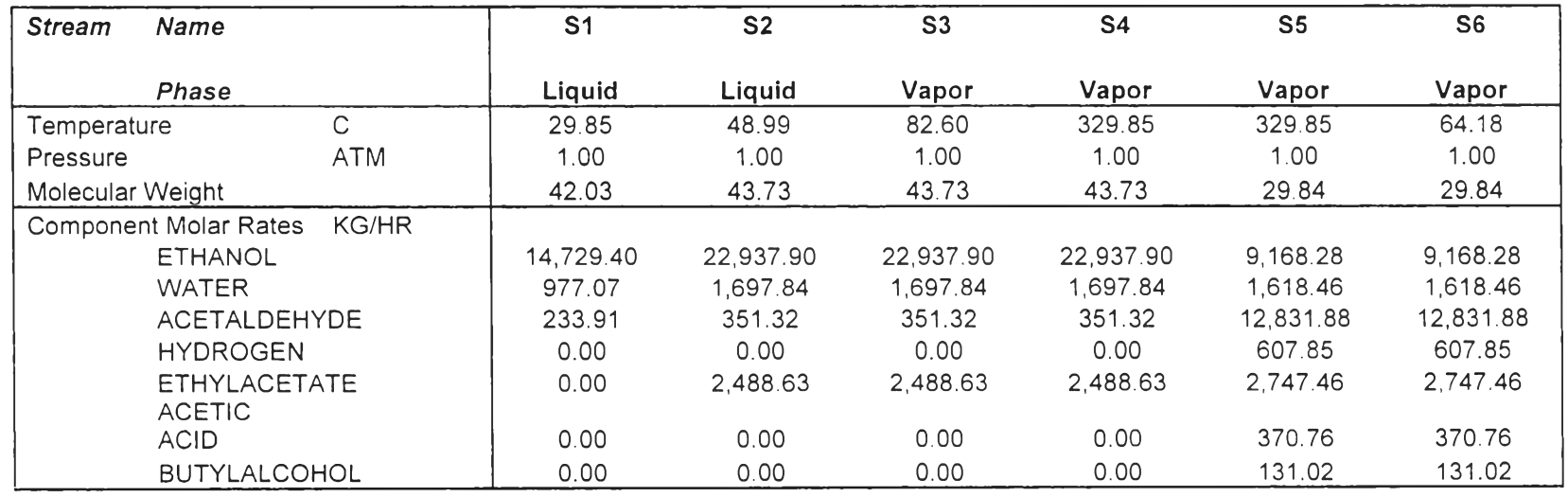

**Table B1** Stream summary of acetaldehyde production process

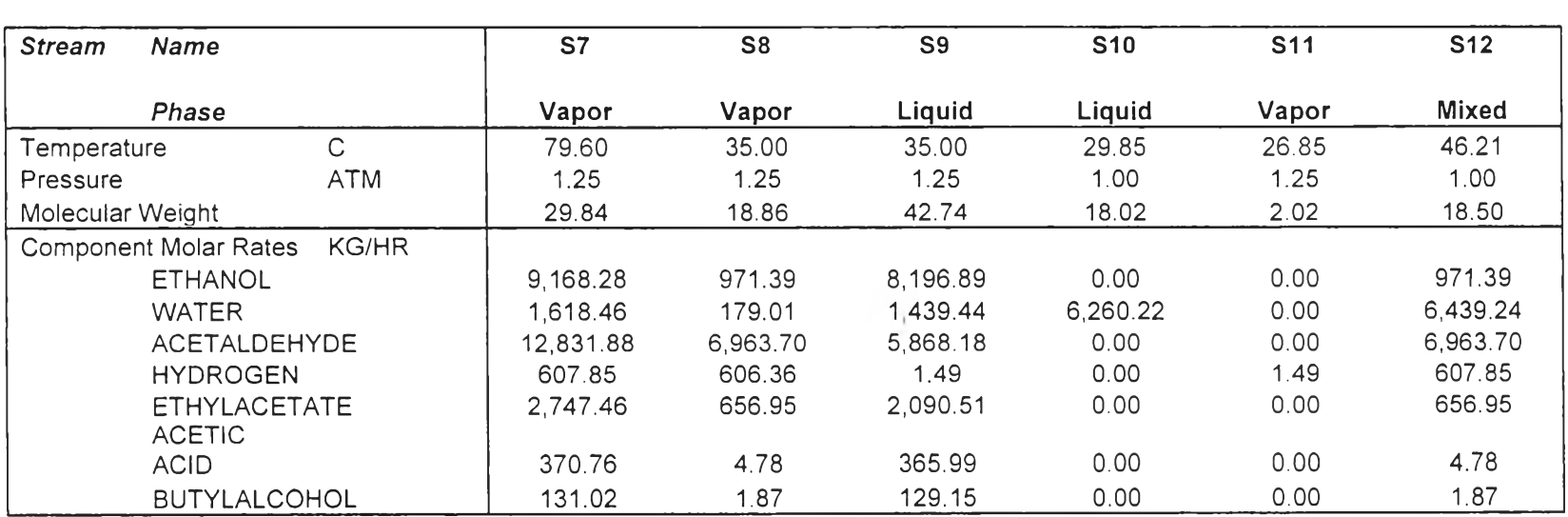

 $\mathcal{O}(1)$  . The set of the set of the set of the set of the set of the set of the set of the set of the set of the set of the set of the set of the set of the set of the set of the set of the set of the set of the set of

**Table B1** Stream summary of acetaldehyde production process (Cont'd)

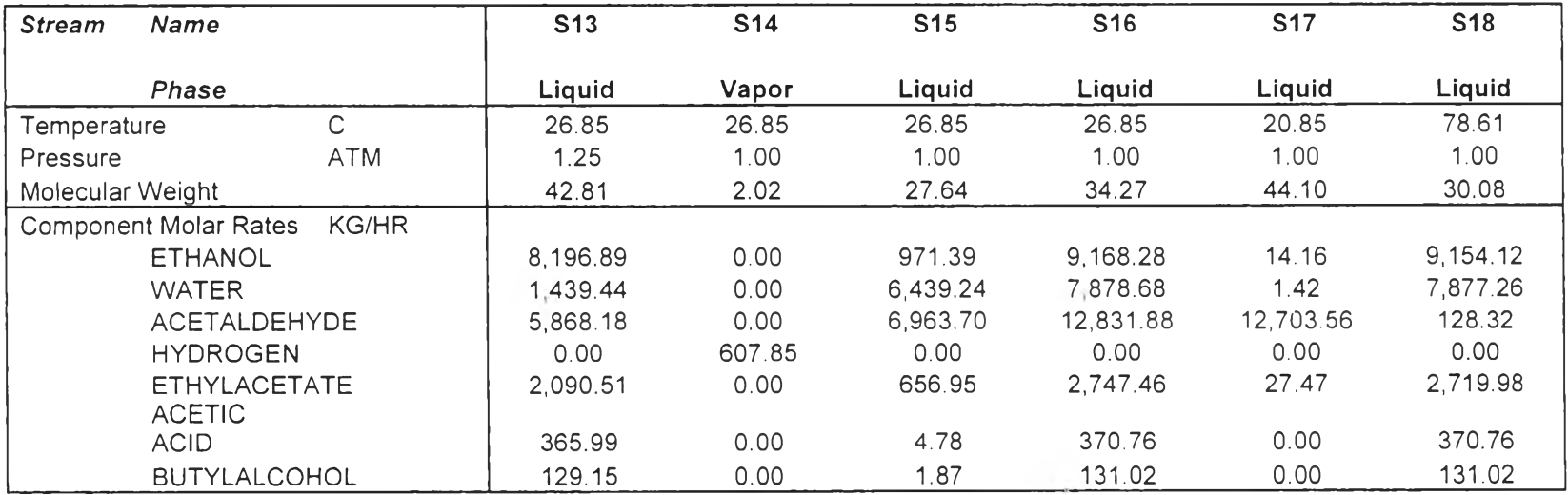

**Table B1** Stream summary of acetaldehyde production process (Cont'd)

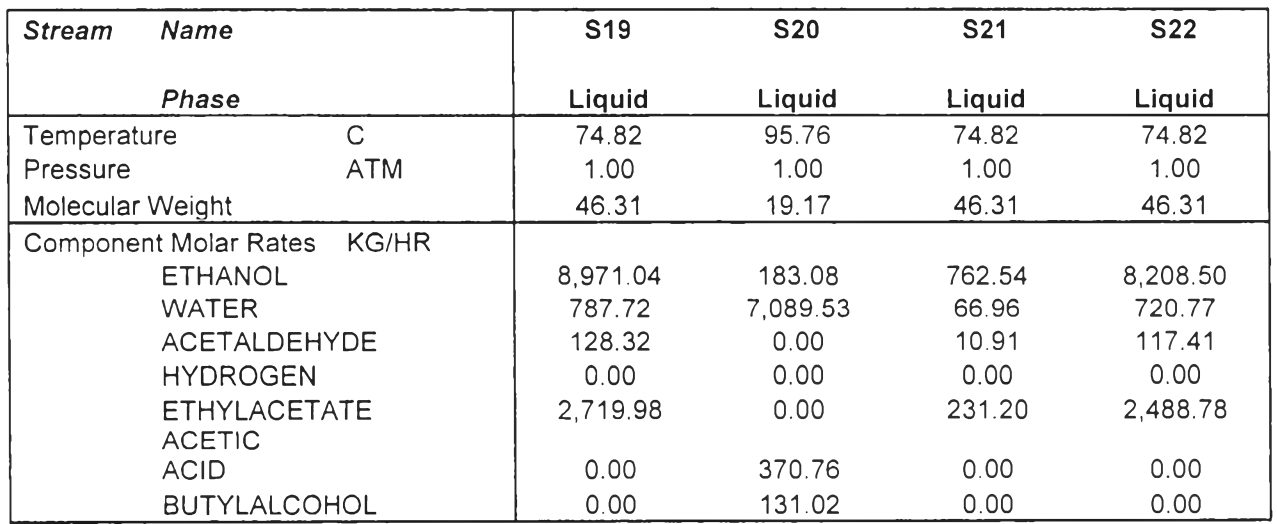

**Table B1** Stream summary of acetaldehyde production process (Cont'd)

 $\mathcal{L}^{\text{max}}$ 

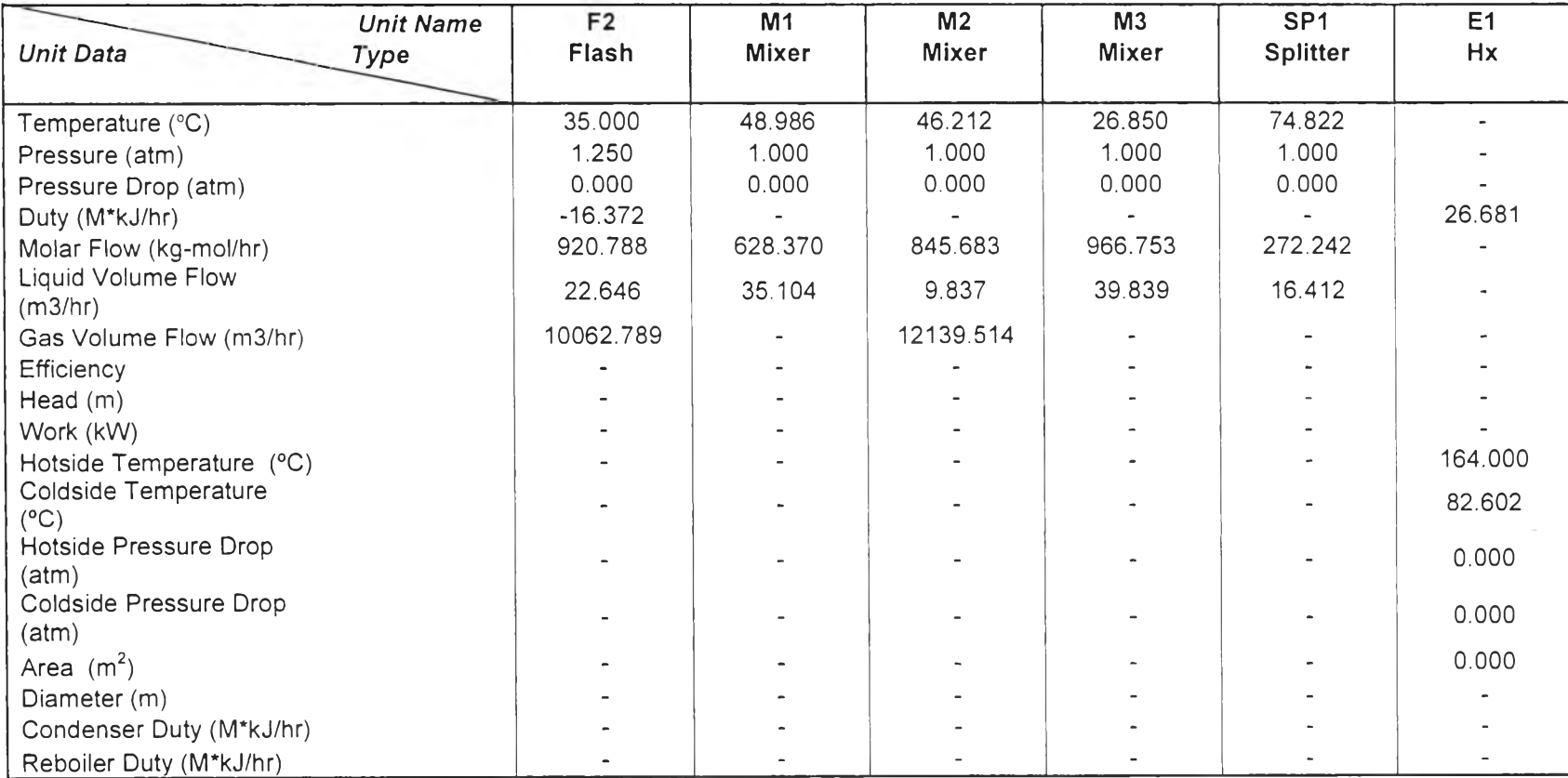

**Table B2** Equipment table of acetaldehyde production process

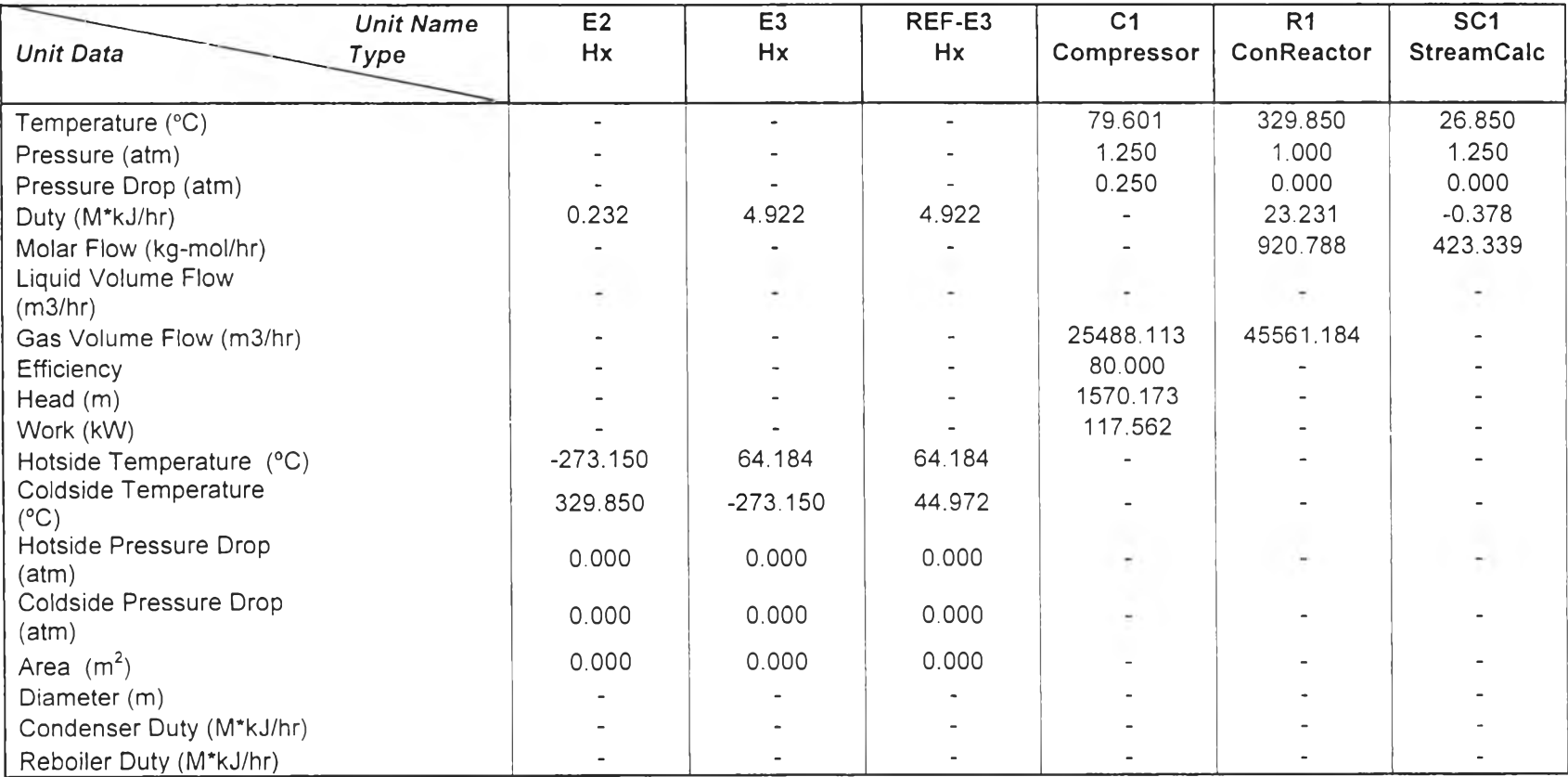

**Table B2** Equipment table of acetaldehyde production process (Cont'd)

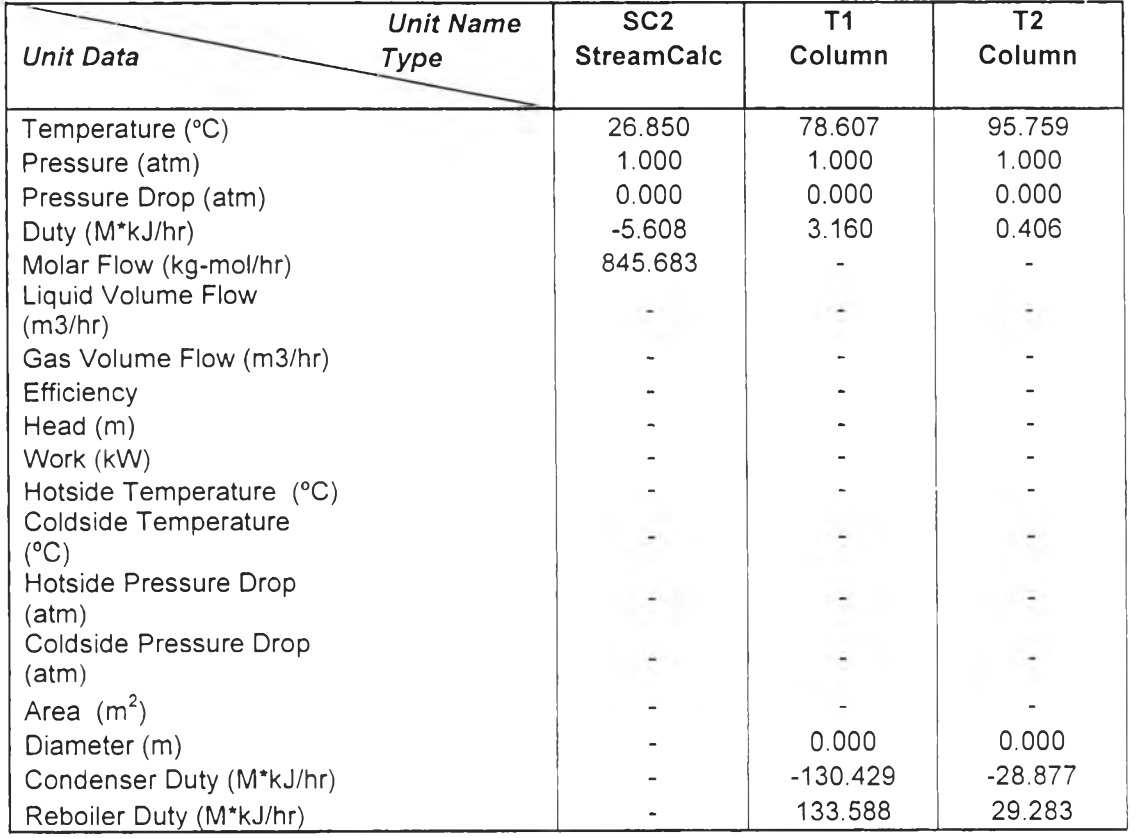

**Table B2** Equipment table of acetaldehyde production process (Cont'd)

### **Appendix** c **Hand Calculation**

Process used in this calculation is acetaldehyde production process. The process flowsheet is shown in Figure Bl. This calculation consists of five main steps as follow.

### c .l **Collect Data**

All necessary data of the process can be obtained from Table Bl and B2 in Appendix B. These data will use to calculate indirect emission from all activity in the process and some of them are the direct emission and can be use directly in carbon footprint and impact assessment calculation. However user must define some additional data especially input stream to know what raw materials are input to this process and output stream to know the direct emission that come out with the output stream. User define data are shown below.

Functional unit: 1 kg of acetaldehyde Input stream: SI, S10 Output stream: S14 (Hydrogen release to air) S<sub>17</sub> (product) 520 (waste water) 521 (release to soil) Utility: - Total Steam use 189.55 GJ = 179.52MMBtu - Total Cooling water (CW) use 2979.82 ton (Cooling water at 30 °C, latm) Type of fuel: Bituminous coal  $27.03$  GJ =  $25.60$  MMBtu (100%) Renewable energy: None

#### c.2 **Emission Calculation**

This step split into 3 parts which are emission from raw material calculation, emission from energy calculation and emission from utility calculation.

#### c.2.1 Emission from Raw Material Calculation

Input stream SI and S10 is ethanol and water respectively. So there are two raw materials going into the process.

> *C.2.1.1 Emission from Ethanol Input* Emission factor for ethanol:  $EF_{CO2} = 0.819$  kg  $CO_2$ / kg Ethanol  $EF<sub>CH4</sub> = 0.00112$  kg  $CH<sub>4</sub>/$  kg Ethanol

> > $EF<sub>N2O</sub> = 0.00105$  kg  $N<sub>2</sub>O$ / kg Ethanol

Functional unit  $= 1$ 

 $m_{product} = 12703.56$ 

From equation (( $m_i \times EF_x$ ) /  $m_{product} \times$  functional unit

Calculation CO<sub>2</sub> emission =  $((14729.4 \times 0.819)/12703.56) \times 1$  $= 0.9496$  kg CO<sub>2</sub>

> CH<sub>4</sub> emission =  $((14729.4 \times 0.00112)/12703.56) \times 1$  $= 1.3 \times 10^{-3}$  kg CH<sub>4</sub>

> N<sub>2</sub>O emission = ((14729.4 × 0.00105)/12703.56) × 1  $= 1.22 \times 10^{-3}$  kg N<sub>2</sub>O

*C.2.1.2 Emission from Water Input* Emission factor for water:  $EF_{CO2} = 0.00226$  kg  $CO_2$ / kg water  $EF<sub>NOX</sub> = 0.0051$  kg NO<sub>x</sub>/ kg water  $E\text{F}_{\text{SOX}} = 0.0147 \text{ kg } \text{SO}_x/\text{ kg }$  water  $EF<sub>NMVOC</sub> = 0.001$  kg NMVOC/ kg water From equation (( $m_i \times EF_x$ ) /  $m_{product} \times$  functional unit

Calculation CO<sub>2</sub> emission =  $((6260.22 \times 0.00226)/12703.56) \times 1$ 

$$
= 1.11 \times 10^{-3} \text{ kg CO}_2
$$

NOx emission - ((6260.22 X 0.0051)/12703.56) X 1 = 2.51 X 10'3 kg NOx

$$
SO_x \text{ emission} = ((6260.22 \times 0.0147)/12703.56) \times 1
$$

$$
= 7.24 \times 10^{-3} \text{ kg SO}_x
$$

$$
NMVOC emission = ((6260.22 \times 0.001)/12703.56) \times 1
$$
  
= 4.93 × 10<sup>-4</sup> kg NMVOC

### c.2.2 Emission from Energy Calculation

This step will calculate emission of pollutant from fuel combustion per functional unit in the process. In this case bituminous coal is use as a fuel in every unit that required.

> Emission factor for bituminous coal: EFco**2** = 93.28 kg CO**2**/ MMBtu  $EF<sub>CH4</sub> = 0.01$  kg  $CH<sub>4</sub>/M$  $EF_{N2O} = 0.0015$  kg N<sub>2</sub>O/ MMBtu From equation  $((E_i \times EF_x) / m_{product}) \times$  functional unit

Calculation CO<sub>2</sub> emission =  $((25.60 \times 93.28)/12703.56) \times 1$  $= 0.188$  kg  $CO<sub>2</sub>$ 

CH<sub>4</sub> emission = 
$$
((25.60 \times 0.01)/12703.56) \times 1
$$
  
=  $2.02 \times 10^{-5}$  kg CH<sub>4</sub>

N20 emission = ((25.60 X 0.0015)/l2703.56) X 1 = 3.02 X 10**'6** kg N20

c.2.3 Emission from Utility Calculation

Utility use in this process contain of electricity, steam as hot utility and cooling water as cold utility

> *C.2.3.1 Emission from Electricity* Emission factor for electricity:  $EF_{CO2} = 0.583$  kg  $CO_2$ / kWh  $EF_{CH4} = 2.0 \times 10^{-5}$  kg CH<sub>4</sub>/ kWh  $EF_{N2O}$  = 5.0 × 10<sup>-6</sup> kg N<sub>2</sub>O/ kWh From equation ((kWh  $\times$  EF<sub>x</sub>) / m<sub>product</sub>)  $\times$  functional unit

Calculation CO<sub>2</sub> emission =  $((117.562 \times 0.583)/12703.56) \times 1$  $= 5.4 \times 10^{-3}$  CO<sub>2</sub>

CH<sub>4</sub> emission = 
$$
((117.562 \times (2.0 \times 10^{-5}))/12703.56) \times 1
$$
  
=  $1.85 \times 10^{-7}$  kg CH<sub>4</sub>

N20 emission = ((117.562 X (5.0 X 10'6))/l2703.56) X 1 = 4.63 X 10**'8** kg N20

*C.2.3.2 Emission from Steam* Emission factor for steam:  $EF_{CO2} = 88.18$  kg  $CO<sub>2</sub>/MMB$ tu  $EF_{CH4} = 0.008169$  kg  $CH_4$ / MMBtu  $EF_{N2O} = 0.000603$  kg N<sub>2</sub>O/ MMBtu From equation (( $E_{\text{steam}} \times EF_x$ ) /  $m_{\text{product}} \times$  functional unit

**Calculation CO<sub>2</sub> emission =**

\n
$$
= (179.52 \times 88.18)/12703.56) \times 1 = 1.25 \, \text{kg CO}_{2}
$$

CH**4** emission = ((179.52 X 0.008169)/12703.56) X 1 = 1.16 X 1 O**'4** kg CH**4**

N<sub>2</sub>O emission = ((179.52 × 0.000603)/12703.56) × 1  
= 
$$
8.5 \times 10^{-6}
$$
 kg N<sub>2</sub>O

*c.2.3.3 Emission from Cooling Water* Emission factor for CW at 30 °C:  $EF_{CO2} = 0.59$  kg CO<sub>2</sub>/ ton CW  $EF_{CH4} = 0.000056$  kg CH<sub>4</sub>/ ton CW  $EF_{N2O} = 0.000001$  kg N<sub>2</sub>O/ ton CW From equation (( $m_{cw} \times EF_x$ ) /  $m_{product} \times$  functional unit

Calculation CO<sub>2</sub> emission =  $((2979.82 \times 0.59)/12703.56) \times 1$  $= 0.14$  kg  $CO<sub>2</sub>$ 

> CH<sub>4</sub> emission =  $((2979.82 \times 0.000056)/12703.56) \times 1$  $= 1.31 \times 10^{-5}$  kg CH<sub>4</sub>

N<sub>2</sub>O emission =  $(2979.82 \times 0.000001)/12703.56$  × 1  $= 2.34 \times 10^{-7}$  kg N<sub>2</sub>O

## **C.3 Energy and Fuel Consumption Calculation**

c.3.1 Total Energy Consumption

From Table B2 in Appendix B there are nine equipments in the process that consumes energy. These nine equipments are E1, E2, E3, RefE3, R1, T1, T2, T1 reboiler and T2 reboiler

Calculation

\n
$$
E_{\text{total}} = \sum \text{energy in the process}
$$
\n
$$
= 26.68 + 0.23 + 4.92 + 4.92 + 23.23 + 3.16
$$
\n
$$
+ 133.59 + 0.41 + 29.28
$$
\n
$$
= 226.43 \text{ GJ}
$$

#### c.3.2 Energy Consumption for Product

Calculation  $E_{product} = E_{total}/m_{product}$  $= 226.43 / 12703.56$  $= 0.018$  GJ

c.3.3 Percentage Energy from Renewable No renewable energy use in this process

c.3.4 Fuel Consumption

From fuel consumption = Energy from coal/ Heating value

Calculation Heating value for bituminous coal =  $0.030145$  GJ/kg  $= 27.03/0.030145$ = 896.67 kg of bituminous coal

## **C.4 Carbon Footprint**

Since there is no direct emission of greenhouse gas from the process all the greenhouse gas used to calculate in this step will come from indirect source only.

> c.4.1 Greenhouse Gas Conversion Global warming potential for greenhouse gas:  $GWP_{CH4} = 21CO_{2}eq/kg CH_{4}$  $GWP_{N2O} = 310 CO_2$ eq/kg CH<sub>4</sub>
Calculation  $CO_2$  equivalent =  $m_{GHG} \times GWP$ 

For raw material input to process CO<sub>2</sub>e of CH<sub>4</sub> from raw material =  $1.3 \times 10^{-3} \times 21$  $= 0.027$  kg  $CO_2e_q$ CO<sub>2</sub>e of N<sub>2</sub>O from raw material =  $1.22 \times 10^{-3} \times 310$  $= 0.378$  kg  $CO_2$ eq

For utility usage -Steam CO<sub>2</sub>e of CH<sub>4</sub> from unit E1  $= 1.62 \times 10^{-5}$  kg CH<sub>4</sub> × 21 kg CO<sub>2</sub>eq/kgCH<sub>4</sub>  $= 3.41 \times 10^{-4}$  kg CO<sub>2</sub>eq

 $CO<sub>2</sub>e$  of N<sub>2</sub>O from unit El  $= 1.2 \times 10^{-6}$  kg N<sub>2</sub>O  $\times$  310 kg CO<sub>2</sub>eq/kgN<sub>2</sub>O  $= 3.72 \times 10^{-4}$  kg CO<sub>2</sub>eq

C 0 2e of **C H <sup>4</sup>** from unit T1 **reboiler**  $= 8.14 \times 10^{-5}$  kg CH<sub>4</sub>  $\times$  21 kgCO<sub>2</sub>eq/kg CH<sub>4</sub>  $= 1.71 \times 10^{-3}$  kg CO<sub>2</sub>eq

CO<sub>2</sub>e of N<sub>2</sub>O from unit T1<sub>reboiler</sub>  $= 6.00 \times 10^{-6}$  kg N<sub>2</sub>O  $\times$  310 kg CO<sub>2</sub>eq/kg N<sub>2</sub>O  $= 1.86 \times 10^{-3}$  kg CO<sub>2</sub>eq

CO<sub>2</sub>e of CH<sub>4</sub> from unit T<sub>2<sub>reboiler</sub></sub>  $= 1.78 \times 10^{-5}$  kg CH<sub>4</sub>  $\times$  21 kgCO<sub>2</sub>eq/kg CH<sub>4</sub>  $= 3.74 \times 10^{-4}$  kg CO<sub>2</sub>eq

 $CO<sub>2</sub>e$  of N<sub>2</sub>O from unit T2<sub>reboiler</sub>  $= 1.32 \times 10^{-6}$  kg N<sub>2</sub>O  $\times$  310 kgCO<sub>2</sub>eq/kg N<sub>2</sub>O  $= 4.08 \times 10^{-4}$  kg CO<sub>2</sub>eq

**-E lectricity** CO<sub>2</sub>e of CH<sub>4</sub> from unit C1  $= 1.82 \times 10^{-7}$  kg CH<sub>4</sub>  $\times$  21 kgCO<sub>2</sub>eq/kg CH<sub>4</sub>  $= 3.82 \times 10^{-6}$  kg CO<sub>2</sub>eq

CO<sub>2</sub>e of N<sub>2</sub>O from unit C1  $= 4.52 \times 10^{-8}$  kg N<sub>2</sub>O  $\times$  310 kgCO<sub>2</sub>eq/kg N<sub>2</sub>O  $= 1.4 \times 10^{-5}$  kg CO<sub>2</sub>eq

**-Cooling water** CO<sub>2</sub>e of CH<sub>4</sub> from unit E3  $= 3.47 \times 10^{-8}$  kg CH<sub>4</sub>  $\times$  21 kg CO<sub>2</sub>eq/kgCH<sub>4</sub>  $= 7.29 \times 10^{-6}$  kg CO<sub>2</sub>eq

CO<sub>2</sub>e of N<sub>2</sub>O from unit E3  $= 6.19 \times 10^{-9}$  kg N<sub>2</sub>O  $\times$  310 kg CO<sub>2</sub>eq/kg N<sub>2</sub>O  $= 1.92 \times 10^{-6}$  kg CO<sub>2</sub>eq

CO<sub>2</sub>e of CH<sub>4</sub> from unit Ref-E3  $= 3.47 \times 10^{-8}$  kg CH<sub>4</sub>  $\times$  21 kg CO<sub>2</sub>eq/kgCH<sub>4</sub>  $= 7.29 \times 10^{-6}$  kg CO<sub>2</sub>eq

 $CO<sub>2</sub>e$  of N<sub>2</sub>O from unit Ref-E3  $= 6.19 \times 10^{-9}$  kg N<sub>2</sub>O  $\times$  310 kg CO<sub>2</sub>eq/kg N<sub>2</sub>O  $= 1.92 \times 10^{-6}$  kg CO<sub>2</sub>eq

 $CO<sub>2</sub>e$  of CH<sub>4</sub> from unit F2  $= 1.15 \times 10^{-6}$  kg CH<sub>4</sub>  $\times$  21 kg CO<sub>2</sub>eq/kg CH<sub>4</sub>  $= 2.42 \times 10^{-5}$  kg CO<sub>2</sub>eq

 $CO<sub>2</sub>e$  of N<sub>2</sub>O from unit F2  $= 2.06 \times 10^{-8}$  kg N<sub>2</sub>O  $\times$  310 kg CO<sub>2</sub>eq/kg N<sub>2</sub>O  $= 6.39 \times 10^{-6}$  kg CO<sub>2</sub>eq

C 02e of **C H <sup>4</sup>** from unit **T 1 condenser**  $= 9.18 \times 10^{-6}$  kg CH<sub>4</sub>  $\times$  21 kg CO<sub>2</sub>eq/kg CH<sub>4</sub>  $= 1.93 \times 10^{-4}$  kg CO<sub>2</sub>eq

CO<sub>2</sub>e of N<sub>2</sub>O from unit T1<sub>condenser</sub>  $= 1.64 \times 10^{-7}$  kg N<sub>2</sub>O  $\times$  310 kg CO<sub>2</sub>eq/kg N<sub>2</sub>O  $= 5.08 \times 10^{-5}$  kg CO<sub>2</sub>eq

CO<sub>2</sub>e of CH<sub>4</sub> from unit T2<sub>condenser</sub>  $= 2.03 \times 10^{-6}$  kg CH<sub>4</sub>  $\times$  21 kg CO<sub>2</sub>eq/kg CH<sub>4</sub>  $= 4.26 \times 10^{-5}$  kg CO<sub>2</sub>eq

CO<sub>2</sub>e of N<sub>2</sub>O from unit T2<sub>condenser</sub>  $= 3.63 \times 10^{-8}$  kg N<sub>2</sub>O  $\times$  310 kg CO<sub>2</sub>eq/kg N<sub>2</sub>O  $= 1.13 \times 10^{-5}$  kg CO<sub>2</sub>eq

 $CO<sub>2</sub>e$  of CH<sub>4</sub> from unit SC1  $= 2.66 \times 10^{-8}$  kg CH<sub>4</sub>  $\times$  21 kg CO<sub>2</sub>eq/kg CH<sub>4</sub>  $= 5.59 \times 10^{-5}$  kg CO<sub>2</sub>eq

 $CO<sub>2</sub>e$  of N<sub>2</sub>O from unit SC1  $= 4.75 \times 10^{-10}$  kg N<sub>2</sub>O  $\times$  310 kg CO<sub>2</sub>eq/kg N<sub>2</sub>O  $= 1.47 \times 10^{-7}$  kg CO<sub>2</sub>eq

**C02e of CH4 from unit SC2**  $= 3.95 \times 10^{-7}$  kg CH<sub>4</sub>  $\times$  21 kg CO<sub>2</sub> eq/kg CH<sub>4</sub>  $= 8.29 \times 10^{-6}$  kg CO<sub>2</sub>eq

 $CO<sub>2</sub>e$  of N<sub>2</sub>O from unit SC2  $= 7.05 \times 10^{-9}$  kg N<sub>2</sub>O  $\times$  310 kg CO<sub>2</sub>eq/kg N<sub>2</sub>O  $= 2.19 \times 10^{-6}$  kg CO<sub>2</sub>eq

-For energy usage CO<sub>2</sub>e of CH<sub>4</sub> from unit E2  $= 1.73 \times 10^{-7}$  kg CH<sub>4</sub>  $\times$  21 kg CO<sub>2</sub>eq/kg CH<sub>4</sub>  $= 3.63 \times 10^{-6}$  kg CO<sub>2</sub>eq

 $CO<sub>2</sub>e$  of N<sub>2</sub>O from unit E2  $= 2.60 \times 10^{-8}$  kg N<sub>2</sub>O  $\times$  310 kg CO<sub>2</sub>eq/kg N<sub>2</sub>O  $= 8.04 \times 10^{-6}$  kg CO<sub>2</sub>eq

CO<sub>2</sub>e of CH<sub>4</sub> from unit R1  $= 1.73 \times 10^{-5}$  kg CH<sub>4</sub>  $\times$  21 kg CO<sub>2</sub>eq/kg CH<sub>4</sub>  $= 3.63 \times 10^{-4}$  kg CO<sub>2</sub>eq

 $CO<sub>2</sub>e$  of N<sub>2</sub>O from unit R1  $= 2.6 \times 10^{-6}$  kg N<sub>2</sub>O  $\times$  310 kg CO<sub>2</sub>eq/kg N<sub>2</sub>O  $= 8.04 \times 10^{-4}$  kg CO<sub>2</sub>eq

 $CO<sub>2</sub>e$  of CH<sub>4</sub> from unit T1  $= 2.36 \times 10^{-6}$  kg CH<sub>4</sub>  $\times$  21 kg CO<sub>2</sub>eq/kg CH<sub>4</sub>  $= 4.96 \times 10^{-5}$  kg CO<sub>2</sub>eq

 $CO<sub>2</sub>e$  of N<sub>2</sub>O from unit T1  $= 3.54 \times 10^{-7}$  kg N<sub>2</sub>O  $\times$  310 kg CO<sub>2</sub>eq/kg N<sub>2</sub>O  $= 1.1 \times 10^{-4}$  kg CO<sub>2</sub>eq

CO<sub>2</sub>e of CH<sub>4</sub> from unit T2  $= 3.03 \times 10^{-7}$  kg CH<sub>4</sub>  $\times$  21 kg CO<sub>2</sub>eq/kg CH<sub>4</sub>  $= 6.36 \times 10^{-6}$  kg CO<sub>2</sub>eq

 $CO<sub>2</sub>e$  of N<sub>2</sub>O from unit T<sub>2</sub>  $= 4.55 \times 10^{-8}$  kg N<sub>2</sub>O  $\times$  310 kg CO<sub>2</sub>eq/kg N<sub>2</sub>O  $= 1.41 \times 10^{-5}$  kg CO<sub>2</sub>eq

c.4.2 Carbon Footprint

From Carbon footprint =  $\sum CO_2$ eq. in each activity

Calculation CO2 from raw material =  $0.951 + 0.027 + 0.38 = 1.36$ 

CO2 from unit F2 =  $0.012 + (2.42 \times 10^{-5}) + (6.39 \times 10^{-6})$  $= 0.0122$  kg CO<sub>2</sub>eq

CO2 from unit E1 =  $0.175 + (3.41 \times 10^{-4}) + (3.72 \times 10^{-4})$  $= 0.1757$  kg CO<sub>2</sub>eq

CO2 from unit E2 = 
$$
(1.61 \times 10^{-3}) + (3.63 \times 10^{-6}) +
$$
  
\n $(8.04 \times 10^{-6})$   
\n=  $1.62 \times 10^{-3}$  kg CO<sub>2</sub>eq

CO2 from unit E3 = 
$$
(3.65 \times 10^{-3}) + (7.29 \times 10^{-6}) +
$$
  
\n $(1.92 \times 10^{-6})$   
\n=  $3.66 \times 10^{-3}$  kg CO<sub>2</sub>eq

CO2 from unit ref-E3 = 
$$
(3.65 \times 10^{-3}) + (7.29 \times 10^{-6}) +
$$
  
\n $(1.92 \times 10^{-6})$   
\n=  $3.66 \times 10^{-3}$  kg CO<sub>2</sub>eq

CO2 from unit R1 = 0.161 + 
$$
(3.63 \times 10^{-4})
$$
 +  $(8.04 \times 10^{-4})$   
= 0.163 kg CO<sub>2</sub>eq

CO2 from unit SC1 = 
$$
(2.80 \times 10^{-4}) + (5.59 \times 10^{-7}) + (1.47 \times 10^{-7})
$$
  
=  $2.81 \times 10^{-4}$  kg CO<sub>2</sub>eq

CO2 from unit SC2 = 
$$
(4.16 \times 10^{-3}) + (8.29 \times 10^{-6}) +
$$
  
\n $(2.19 \times 10^{-6})$   
\n=  $4.17 \times 10^{-3}$  kg CO<sub>2</sub>eq

CO2 from unit T1 =  $0.022 + (4.96 \times 10^{-5}) + (1.1 \times 10^{-4})$  $= 0.022$  kg  $CO<sub>2</sub>$ eq

CO2 from unit T2 = 
$$
(2.82 \times 10^{-3}) + (6.36 \times 10^{-6}) +
$$
  
\n $(1.41 \times 10^{-5})$   
\n= 2.84 × 10<sup>-3</sup> kg CO<sub>2</sub>eq

CO2 from unit T1<sub>con</sub> =  $0.097 + (1.93 \times 10^{-4}) + (5.1 \times 10^{-5})$  $= 0.097$  kg CO<sub>2</sub>eq

CO2 from unit  $T2_{con} = 0.021 + (4.26 \times 10^{-5}) + (1.1 \times 10^{-5})$  $= 0.0215$  kg CO<sub>2</sub>eq

CO2 from unit T1<sub>reb</sub> =  $0.878 + (1.71 \times 10^{-3}) + (1.9 \times 10^{-3})$  $= 0.881$  kg CO<sub>2</sub>eq

CO2 from unit  $T2_{\text{reb}} = 0.192 + (3.74 \times 10^{-4}) + (4.1 \times 10^{-4})$  $= 0.193$  kg CO<sub>2</sub>eq

# **C .5 Impact Assessment**

# c.5.1 Global Warming

# Calculation Greenhouse gases from this process are CO<sub>2</sub>, CH<sub>4</sub> and  $N_2O$

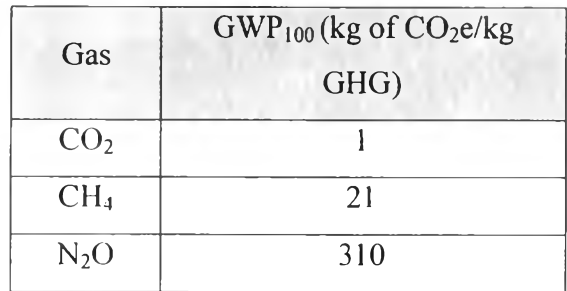

Global warming = 
$$
\sum m_i \times GWP_i
$$

$$
= 0.951 + 0.188 + 1.39 + (1.3 \times 10^{-3} \times 21) +
$$
  
(2.02 \times 10^{-5} \times 21) + (1.29 \times 10^{-4} \times 21) +  
(1.22 \times 10^{-3} \times 310) + (3.02 \times 10^{-6} \times 310)  
+ (8.8 \times 10^{-6} \times 21)  
= 2.94 kg of CO<sub>2</sub>eq.

# C.5.2 Ozone Depletion

Calculation Ozone depletion substance from this process is only volatile organic compound

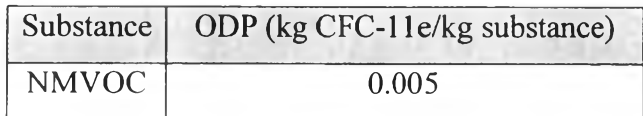

Ozone depletion = 
$$
\sum m_i \times ODP_i
$$
  
= 5.7 × 10<sup>-4</sup> × 0.005  
= 2.85 × 10<sup>-6</sup> kg CFC-11eq

# c.5.3 Acidification

Calculation Acidify substances from this process are  $NO<sub>x</sub>$ ,  $SO<sub>x</sub>$  and **N20**

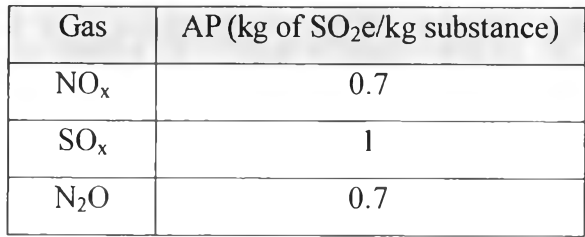

Acidification =  $\Sigma m_i \times AP_i$ 

$$
= (8.37 \times 10^{-3} \times 1) + (2.91 \times 10^{-3} \times 0.7) +(1.22 \times 10^{-3} \times 0.7) + (3.02 \times 10^{-6} \times 0.7) + (8.8 \times 10^{-6} \times 0.7)= 0.011269 \text{ kg of SO}_2\text{eq}
$$

**c.5.4** Eutrophication

Calculation Nutrient substance from this process is only  $NO<sub>x</sub>$ 

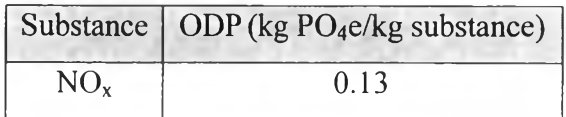

Eutrophication =  $\sum m_i \times EP_i$  $= (2.91 \times 10^{-3}) \times 0.13$  $= 3.78 \times 10^{-4}$  kg PO<sub>4</sub>eq Calculation Photochemical oxidation substances from this process are CH4 and NMVOC

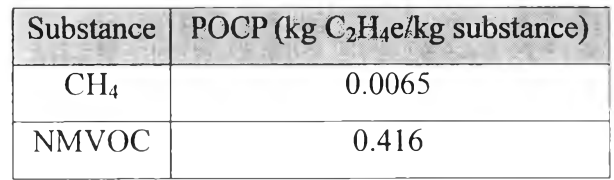

Photochemical oxidation formation =  $\sum m_i \times POCP_i$  $= (1.3 \times 10^{-3} \times 0.0065) +$  $(2.02 \times 10^{-5} \times 0.0065) +$  $(1.29 \times 10^{-4} \times 0.0065) +$  $(5.7 \times 10^{-4} \times 0.416)$  $= 0.000378$  kg C<sub>2</sub>H<sub>4</sub>eq

**c.5.6** Human Toxicity

Because the calculation for this impact category base on the emission of toxic substance into urban air, since there is no any toxic substance emit to urban air in this case so Human toxicity for this process is equal to 0.

c.5.7 Aquatic Toxicity

Calculation Toxic substances emit to fresh water from this process are ethanol, acetic acid and butyl alcohol.

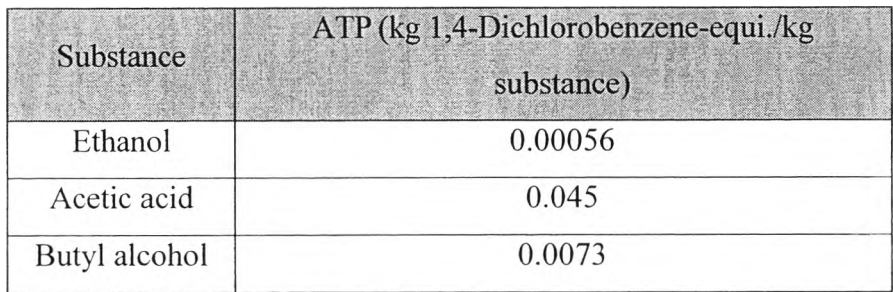

Acquatic toxicity = 
$$
\sum m_i \times \text{ATP}_i
$$

\n= (183.08 × 0.00056) + (370.76 × 0.045) + (131.02 × 0.0073)

\n= 17.74 kg 1,4-DB-eq

# **c.5.8** Terrestrial Toxicity

Calculation Toxic substances emit to soil from this process are ethanol, acetaldehyde and ethyl acetate.

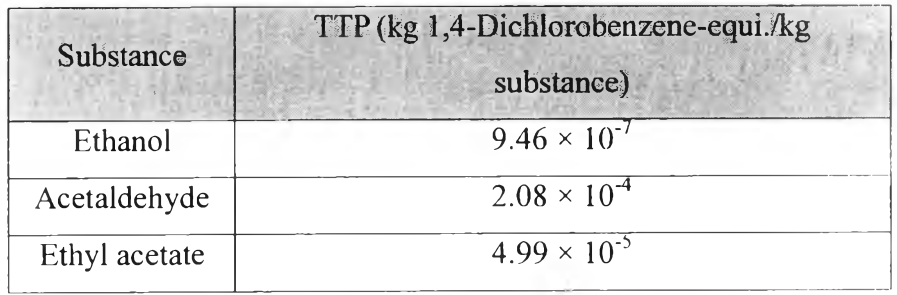

Terrestrial toxicity = 
$$
\sum m_i \times \text{TTP}_i
$$

\n
$$
= (762.54 \times 9.46 \times 10^{-7}) + (10.91 \times 2.08 \times 10^{-4}) + (231.2 \times 4.99 \times 10^{-5})
$$
\n
$$
= 0.01452 \, \text{kg} \, \text{1,4-DB-eq}
$$

### **Appendix D LCSoft source code**

### **Worksheet "Input Data"**

**Dim CList As Range**

**Dim wsl As Worksheet**

**Private Sub cmdDefProd\_Click()**

**Sheets("Product and Functional Unit").Activate**

**End Sub**

**Private Sub cmdOK\_Click()**

**Dim ท As Byte**

**ท = Sheets.Count**

**Select Case True**

**Case Sheets("lnput Data").TextBoxl Value = "" MsgBox "Please input renewable energy" Case Sheets("lnput Data").Range("F 11").Value = "" MsgBox "Please specify fuel type" Case Sheets("lnput Data").Range("Gl 1").Value = "" MsgBox "Please specify energy used" Case Sheets("Utility Entry").Cells(3, 2).Value = "" MsgBox "Hot/Cold Utility not specify yet" Case Sheets("Utility Entry").Cells(3, 5).Value = "" MsgBox "Hot/Cold Utility not specify yet" Case Sheets("Defme Stream").Cells(3, 2).Value = "" MsgBox "Input streams are not define" Case Sheets("Define Stream").Cells(3, 3).Value = "" MsgBox "Output streams are not define" Case ท < 12 MsgBox "Please import stream/equipment table"** Sheets("Main Menu").cmdRawmat.Enabled = False **Case Else** Sheets("Main Menu"). Activate

```
Sheets("Main Menu").cmdRawmat.Enabled = True
  End Select
End Sub
                                  Private Sub CommandButtonl_Click()
  Call InputCtrl.ImpStr
  Call InputCtrl.renameStr
  If Not ActiveSheet.Name = "Input Data" Then
   ConfirmStrTable.Show
  End If
End Sub
                            Private Sub CommandButton2_Click()
 Call InputCtrl.ImpEqui
 Call InputCtrl.renameEqui
 If Not ActiveSheet.Name = "Input Data" Then
   ConftrmEquTable.Show
 End If
End Sub
Private Sub CommandButton3_Click()
 Sheets("Define Stream").Activate
End Sub
Private Sub cmdFuelType_Click()
 FuelType.Show
End Sub
```

```
Private Sub CommandButton4_Click()
  Utillnput.Show
End Sub
Private Sub CommandButton5_CIick()
  Sheets("Main Menu").Activate
End Sub
. . . . . . . .
     Private Sub Worksheet Activate()
  Set wsI = Sheets("UtilEF")
 For Each CList In \vsI.Range("CountryList")
   With Sheets("Input Data").cboCountry
     .Addltem CList.Value
   End With
 Next CList
 If Sheets.Count < 22 Then
   Sheets("Input Data").cmdDefProd.Enabled = False
 Else
   Sheets("Input Data").cmdDefProd.Enabled = True
 End If
End Sub
```
# **Worksheet "Main Menu"**

**Private Sub cmdCarbFP\_Click()**

**Sheets("Carbon Footprint").Activate**

**End Sub**

Private Sub cmdInput Click()

**Sheets("lnput Data").Activate**

**End Sub**

**Private Sub cmdLCIA\_Click()**

**Call InipactAssessment.AP Call ImpactAssessment.ATP Call ImpactAssessment.EP Call ImpactAssessment.GWP Call ImpactAssessment.HTP Call Impact Assessment.ODP Call ImpactAssessment.POCP Call ImpactAssessment.TTP Sheets("LCIA Results").Activate Call ImpactAssessment.AddChrtIA**

### **End Sub**

**Private Sub cmdRawmat\_Click()**

**Call Readlmport.ReadlnSt Call ReadImport.ReadOtSISt Call Readlmport.ReadOtASt Call Readlmport.ReadOtWSt Sheets)" Inventory Data").Activate**

```
Private Sub cmdSeeResults Click))
 GoResuits.Show
End Sub
Private Sub Worksheet_Activate()
 If Sheets.Count < 22 Then
   Sheetsf'Main Menu").cmdRawmat.Enabled = False
   Sheets("Main Menu").cmdCarbFP.Enabled = False
 Else
   Sheets("Main Menu").cmdRawmat.Enabled = True
   Sheets("Main Menu").cmdCarbFP.Enabled = True
 End If
 Select Case True
   Case Sheets("Inventory Data").Cells(4, 12).Value = ""
     Sheets("Main Menu").cmdLCIA.Enabled = False
   Case Not Sheets("Inventory Data").Cells(4, 12).Value = ""
     Sheets("Main Menu").cmdLCIA.Enabled = True
 End Select
```
### **End Sub**

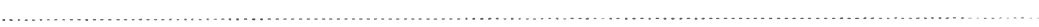

# **Worksheet "Product and Functional Unit"**

**Dim z As Byte**

**Private Sub cboChemName\_Change()**

Sheets("Product and Functional Unit").Cells(3, 2).Value = Sheets("Product and Functional **บท it").cboChemName. Value**

#### **End Sub**

**Private Sub cmdAddByProd\_Click() AddByProduct. Sho w End Sub** Private Sub CommandButton1\_Click() **Slieets("Input Data").Activate End Sub Private Sub Worksheet\_Activate()**  $\tau$ **With Sheets("Product and Functional Unit").cboChemName ■ Clear End With** For z = 10 To Sheets("Stream Table").Range("D" & Rows.Count).End(xlUp).Row **With Sheets("Product and Functional Unit").cboChemName .Addltem Sheets("Stream Table").Cells(z, 4).Value End With Next z End Sub**

### **Worksheet "Define Stream"**

**Private Sub CommandButtonl\_Click()**

**Worksheets("Input Data").Activate**

#### **End Sub**

### **Worksheet "Utility Entry "**

**Private Sub cmdAddMore\_Click()**

**Utillnput.Show**

### **End Sub**

**Private Sub cmdDone\_Click()**

**Sheets("lnput Data").Activate**

#### **End Sub**

## **Worksheet "Inventory' Data"**

**Private Sub cmdCaI\_Click() Sheets("Inventory Data").Range("SubstInvent").ClearContents Call Callnvent.CalRawMat Call Callnvent.CalEng Call Callnvent.CalElect Call Callnvent.CalHU Call Callnvent.CalCU Call Callnvent.EnConsmp Call Callnvent.EnProCon Call Callnvent.FuelConsm Call Callnvent.MassAllocate Sheets("Inventory Data").Activate End Sub**

Private Sub cmdGoMain\_Click()

Sheets("Main Menu").Activate

End Sub

### **Worksheet "Carbon Footprint"**

Private Sub cmdCalCarFP\_Click()

Application.ScreenUpdating = False Call CarbFP.CalCFP Call CarbFP.MassAllocate Sheets("Carbon Footprint Results").Activate Call CarbFP.AddChrt Sheets("Carbon Footprint").Activate Application.ScreenUpdating = True

### End Sub

Private Sub cmdGoMain\_Click()

Sheets("Main Menu").Activate

#### End Sub

. . . . . . . . 

Private Sub cmdReadEquipment\_Click()

**Call CarbFP.ReadUnit** Sheets("Carbon Footprint").cmdReadEquipment.Enabled = False

#### End Sub

Private Sub cmdSpecEnCall\_Click()

SpecEn.Show

End Sub

# **Worksheet "Carbon Footprint Results"**

Private Sub cmdGoMain Click()

Sheets("Main Menu"). Activate

### End Sub

# **Worksheet "LCIA Results"**

Private Sub CommandButton1\_Click()

Sheets("Main Menu").Activate

End Sub

# **User form "AddByProduct"**

Private Const FIRST\_ROW =  $3$ Private Const FIRST  $COL = 6$ Private nLastRow As Integer Dim y As Byte

Private Sub cmdAdd\_Click()

SaveForm Unload Me

End Sub

Private Sub cmdCalcel CIick()

Unload Me

#### End Sub

```
Private Sub UserForm_Initialize()
```

```
For y = 10 To Sheets("Stream Table").Range("D" & Rows.Count).End(xlUp).Row 
    With AddByProduct.cboByName
      •Addltem Sheets("Stream Table").Cells(y, 4).Value 
    End With 
  Next y 
  getLastrow
End Sub
                      Function getLastrow()
 nLastRow = FIRST ROW 
j = FIRST COL
 Do While Cells(nLastRow, j). Value \leq ""
  nLastRow = nLastRow + 1 
 Loop
 Cells(nLastRow, FIRST_COL).Activate
End Function
Private Sub SaveForm()
  If ActiveSheet.Name \Diamond "Product and Functional Unit" Then Worksheets("Product and Functional
Unit").Activate
  If ActiveCell.Row \Diamond nLastRow Then getLastrow
  If Not cboByName. Value = "" Then 
    ActiveCell.Value = cboByName. Value 
  End If
End Sub
```
# **User form "ConfirmEquTable"**

Private Sub cmdNo\_Click()

Sheets("Equipment Table").Delete Sheets("lnput Data").Activate Unload ConfirmEquTable

### End Sub

Private Sub cmdOK Click()

Sheets("Input Data").Activate Unload ConfirmEquTable

End Sub

## **User form "ConfirmStrTable"**

Private Sub cmdNo Click))

Sheets("Stream Table").Delete Sbeets("Input Data").Activate Unload ConfirmStrTable

#### End Sub

Private Sub cmdOK\_Click()

Sheets("Input Data").Activate Unload ConfirmStrTable

End Sub

# **User form "FuelType"**

Private Sub cboFuel Click()

Dim FList As Range Dim พร As Worksheet Set  $ws = Worksheets("EngEF")$ Select Case True Case cboFuel.Value = "Coal" cboType.Clear For Each FList In พร.Range("CoalList") With Me.cboType .AddItem FList.Value End With Next FList Case cboFuel.Value = "Petroleum fuel" cboType.Clear For Each FList In พร.Range("PetroList") With Me.cboType .Addltem FList.Value End With Next FList Case cboFuel.Value = "Natural gas" cboType.Clear For Each FList In พร.Range("NatList") With Me.cboType .AddItem FList.Value End With Next FList Case cboFuel. Value = "Other fuel" cboType.Clear For Each FList In พร.Range("OList") With Me.cboType ■ Addltem FList.Value End With Next FList End Select End Sub

Private Sub cmdCancel\_Click()

Unload FuelType

End Sub

Private Sub cmdOK Click()

Select Case True

Case cboFuel. Value = ""

MsgBox "Type of fuel must be specified"

Case cboType.Value = ""

MsgBox "Type of fuel must be specify"

Case txtEn.Value = ""

M sgBox "Energy must be specified"

Case Else

Unload FuelType

### End Select

```
If Not cboFuel. Value = "" And Not cboType. Value = "" And Not txtEn. Value = "" Then
  With Worksheets("Input Data")
     \text{Cells}(11, 6). Value = cboFuel. Value
     .Cells(11, 7).Value = cboType.Value.Cells(11, 8).Value = txtEn.Value
  End With
End If
```
#### End Sub

. . . . . . .

Private Sub UserForm Initialize()

cboFuel.List = Array("Coal", "Petroleum fuel", "Natural gas", "Other fuel")

#### End Sub

# **User form "GoResults"**

Private Sub cmdCancel\_Click()

Unload Me

End Sub

Private Sub cmdGO Click()

If opbCarbFP.Value = True Then Sheets("Carbon Footprint Results").Activate ElseIf opbLCIARes.Value = True Then Sheets("LCIA Results").Activate End If

Unload Me

End Sub

### **User form "SpecEn"**

Dim p As Integer Dim q As Integer Dim y As Integer Dim X As Integer Dim z As Integer Dim iMatch As Range

Private Sub cboAct\_Change()

If SpecEn.cboAct.Value = "Heating" Then SpecEn.cboEnS.Clear For  $x = 3$  To Sheets("UtilEF").Range("F" & Rows.Count).End(xlUp).Row With SpecEn.cboEnS .Addltem Sheets("UtilEF").Cells(x, 6).Value End With Next x

```
E lself SpecEn.cboAct.Value = "Cooling" Then 
  SpecEn.cboEnS.Clear
  For z = 3 To Sheets("UtilEF").Range("K" & Rows.Count).End(xlUp).Row 
     With SpecEn.cboEnS
       .AddItem Sheets("UtilEF").Cells(z, 11).Value
     End With 
  Next z
ElseIf SpecEn.cboAct. Value = "Fuel combustion" Then
  SpecEn.cboEnS.Clear 
  With SpecEn.cboEnS
     .Addltem "Fuel"
  End With
E lself SpecEn.cboAct. Value = "Electric usage" Then 
  SpecEn.cboEnS.Clear 
  With SpecEn.cboEnS 
    .Addltem "Electricity"
  End With 
End If
```

```
End Sub
```

```
Private Sub cmdAdd_Click()
```
With Sheets("Carbon Footprint")

Set iMatch = Cells.Find(W hat:=SpecEn.cboUnit.Value, After:=ActiveCell, LookIn:=xlValues, LookAt:=xlPart, SearchOrder:=xlByRows, SearchDirection:=xlNext, MatchCase:=False, SearchFormat:=False)

End With

iMatch.Select  $ActiveCell.Offset(0, 4)$ . Value = SpecEn.cboEnS. Value ActiveCell.Offset(0, 3).Value = SpecEn.cboAct.Value

p = Sheets("Carbon Footprint").Range("B" & Rows.Count).End(xlUp).Row

q = Sheets("Carbon Footprint").Range("E" & Rows.Count).End(xIUp).Row

114

```
If p = q Then
   SpecEn.cmdDone.Enabled = True 
  Else
   SpecEn.cmdDone.Enabled = False 
  End If
End Sub
                         Private Sub cmdCancel_Click()
  Unload Me 
End Sub
                 Private Sub cmdDone_Click()
 Unload Me 
End Sub
. . . . . . . . . .
                       Private Sub UserForm Initialize()
 For y = 6 To Sheets("Carbon Footprint").Range("B" & Rows.Count).End(xlUp).Row 
   With SpecEn.cboUnit
     .AddItem Sheets("Carbon Footprint").Cells(y, 2).Value
   End With 
 Next y
 With SpecEn.cboAct 
   -Addltem "Cooling"
   .Addltem "Heating"
   •Addltem "Fuel combustion"
   .Addltem "Electric usage"
 End With
```
End Sub

### **User form "Utilllnput"**

```
Private Const FIRST ROW = 3 
Private Const FIRST COL = 2 
Private nLastRow As Integer
 Private Sub CommandButtonl Click()
  SaveForm 
End Sub
            Private Sub CommandButton3_Click() 
 บทload Utillnput 
End Sub
      Private Sub UserForm lnitialize()
 Combobox 1 List = Array("Steam")
 Combobax2.List = Array("<mark>Cooling water from absorption children using natural gas".</b> "Cooling</mark>
water from engine-driven chiller using natural gas")
 W orksheets("Utility Entry").Activate 
 getLastrow
End Sub
                  Function getLastrow()
nLastRow = FIRST ROW 
j = FIRST COL
Do While Cells(nLastRow, j). Value \diamond ""
 nLastRow = nLastRow + 1 
Loop
Cells(nLastRow, FIRST_COL). Activate
End Function
```
### Private Sub SaveForm()

If ActiveSheet.Name < "Utility Entry" Then Worksheets("Utility Entry").Activate If ActiveCell.Row  $\Diamond$  nLastRow Then getLastrow

```
Select Case True
```
Case ComboBox1.Value = ""

MsgBox "Hot utility must be specified"

Case TextBox 1 .Value = ""

MsgBox "Energy from hot utility must be specified"

```
Case ComboBox2.Value = ""
```
MsgBox "Cold utility must be specified"

```
Case TextBox2. Value = ""
```
MsgBox "Quantity of cold utility must be specified"

Case Else

Unload Utillnput

End Select

If Not Combo $Box 1$ . Value = "" Then ActiveCell.Value = ComboBoxl .Value End If

```
If Not ComboBox2. Value = "" Then 
  ActiveCell.Offset(0, 3).Value = ComboBox2.Value 
End If
```
If Not TextBox 1 .Value = "" Then ActiveCell.Offset(0, 1). Value = TextBox 1. Value End If

```
If Not TextBox2. Value = "" Then
  ActiveCell.Offset(0, 4).Value = TextBox2.Value 
End If
```
### End Sub

### **Callnvent Module**

Dim BMatch As Range Dim CMatch As Range Dim DMatch As Range Dim EMatch As Range Dim FMatch As Range Dim GMatch As Range Dim Pmg As Range Dim Pmg2 As Range Dim Pst As Range Dim Pst2 As Range Dim PName As String Dim i As Byte Dim j As Byte Dim k As Byte Dim ท As Byte Dim o As Byte Dim p As Byte Dim q As Byte Dim **r** As Byte Dim ร As Byte Dim SS As Byte Dim t As Byte Dim Prow As Byte Dim Prow2 As Byte Dim Pcol As Byte Dim PcoI2 As Byte Dim 1 As Long Dim mg As Range Dim e As Single Dim Elect As Single Dim X As Single Dim x2 As Single Dim x3 As Single Dim x4 As Single  $Dim x5$  As Single Dim m As Single Dim EF As Single

Dim uEF As Single Dim eEF As Single Dim hu As Single Dim hEF As Single Dim cu As Single Dim cEF As Single Dim Eren As Single Dim Etot As Single Dim Pm As Single Dim Pm2 As Single Dim EFuel As Single Dim HV As Single Dim EConv As Single

#### Sub CalRawMat()

For i = 4 To Sheets("Inventory Data").Range("A" & Rows.Count).End(xlUp).Row

Sheets("RawEF"). Activate Cells(1, 1).Select

With Sheets("RawEF")

Set BMatch = Cells.Find(What:=Worksheets("Inventory Data").Cells(i, 1).Value, After:=ActiveCell, LookIn:=xlValues, LookAt:=xlPart, SearchOrder:=xlByRows, SearchDirection:=xlNext, MatchCase:=False, SearchFormat:=False)

End With

If BMatch Is Nothing Then Beep Else BM atch.Select End If

 $m =$  Sheets("Inventory Data").Cells(i, 2).Value For  $j = 1$  To 13

 $EF = ActiveCell.Offset(0, j). Value$ 

 $x = EF * m$ 

Sheets("Inventory Data").Cells(3, 12).Offset(j, 0).Value = Sheets("Inventory Data").Cells(3, 12).Offset $(j, 0)$ .Value + x

Next j

Next i

End Sub

Sub CalEng()

Sheets("EngEF"). Activate Cells(1, 1).Select

With Sheets("EngEF")

Set CMatch = Cells.Find(What:=Worksheets("Input Data").Cells(11, 7).Value, After:=ActiveCell, LookIn:=xlValues, LookAt:=xlPart, SearchOrder:=xlByRows, SearchDirection:=xlNext, MatchCase:=False, SearchFormat:=False)

End With

CM atch.Select

 $e =$  Sheets("Input Data").Cells(11, 8).Value  $*$  0.947086

eEF = ActiveCell.Offset(0, 1). Value

 $x2 = e * eEF$ 

Sheets("Inventory Data").Cells(5, 13).Value =  $x2$ 

Select Case True

Case Sheets("lnput Data").Cells(l 1, 6).Value = "Coal"  $x2 = e * \text{Sheets}("Eng EF").Cells(48, 3).Value$ Sheets("Inventory Data").Cells(6, 13).Value =  $x2$  $x2 = e * \text{Sheets}("Eng EF").Cells(48, 5).Value$ Sheets("Inventory Data").Cells(9, 13).Value =  $x2$ Case Sheets("Input Data").Cells(l 1,6).Value = "Petroleum fuel"

**x2 = e \* Sheets("EngEF").Cells(49, 3).Value Sheets("Inventory Data").Cells(6, 13).Value = x2 x2 = e \* Sheets("EngEF").Cells(49, 5).Value** Sheets("Inventory Data").Cells(9, 13).Value =  $x2$ **Case Sheets("Input Data").Cells(l 1, 6).Value = "Natural gas" x2 = e \* Sheets("EngEF").Cells(50, 3).Value** Sheets("Inventory Data").Cells(6, 13).Value =  $x2$ **x2 = e \* Sheets("EngEF").Cells(50, 5).Value** Sheets("Inventory Data").Cells(9, 13).Value =  $x2$ Case Sheets("Input Data").Cells(11, 6).Value = "Wood" **x2 = e \* Sheets("EngEF").Cells(49, 3).Value** Sheets("Inventory Data").Cells(6, 13).Value =  $x2$ **x2 = e \* Sheets("EngEF").Cells(49, 5).Value Sheets("Inventory Data").Cells(9, 13).Value = x2 End Select**

**End Sub**

**Sub CalElect))**

**For k = 1 To 3**

**Sheets("Equipment Table").Activate 1 = Sheets("Equipment Table").UsedRange.Columns.Count Elect = Application.Sum(Range(Cells(16, 6), Cells(16,1)))**

**Sheets("UtilEF"). Activate With Sheets("UtilEF")**

**Set DMatch = Cells.Find(What:=Sheets("Input Data").cboCountry.Value, After:=ActiveCell, LookIn:=xlValues, LookAt:=xlPart, SearchOrder:=xlByRo\vs, SearchDirection:=xlNext, MatchCase:=False, SearchFormat:=False)**

**End With**

**If DMatch Is Nothing Then Beep**

```
Else
  DMatch.Select
End If
```
**uEF = ActiveCeIl.Offset(0, k).Value**  $x3 = uEF * Elect$ 

```
If k = 1 Then
  Sheets("Inventory Data").Cells(5, 14).Value = x3Elselfk = 2 Then
  Sheets("Inventory Data").Cells(6, 14).Value = x3ElseIf k = 3 Then
  Sheets("Inventory Data").Cells(9, 14).Value = x3
End If
```
**Next k**

#### **End Sub**

Sub CalHU()

**For ท = 3 To Sheets("Utility Entry").Range("B" & Rows.Count).End(xlUp).Row**

**Sheets("UtilEF"). Activate Cells(l, 1).Select With Sheets("UtilEF")**

**Set EMatch = Cells.Find(What:=Sheets("Utility Entry").Cells(n, 2).Value, After:=ActiveCell, LookIn:=xlValues, LookAt:=xlPart, SearchOrder:=xlByRows, SearchDirection:=xlNext, MatchCase:=False, SearchFormat:=False)**

**End With If EMatch Is Nothing Then Beep Else EMatch.Select** End If

**hu = Sheets("Utility Entry").Cells(n, 3).Value \* 0.947086**

```
For o = 1 To 3
```

```
hEF = ActiveCell.Offset(0, o).Value
x4 = hu * hEF
```
**If o = 1 Then**

**Sheets("Inventory Data").Cells(5, 14).Value = Sheets("Inventory Data").Cells(5, 14).Value**

**+ x4**

**Elself** 0 **= 2 Then**

**Sheets("Inventory Data").Cells(6, 14).Value = Sheets("Inventory Data").Cells(6, 14). Value**

#### **+ x4**

Elself  $o = 3$  Then

**Sheets("Inventory Data").Cells(9, 14). Value = Sheets("Inventory Data").Cells(9, 14). Value**

**+ x4**

**End If**

**Next o**

**Next ท**

**End Sub**

Sub CalCU()

**For q = 3 To Sheets("Utility Entry").Range("E" & Rovvs.Count).End(xlUp).Row**

**Sheets("UtilEF"). Activate Cells(l, 1).Select With Sheets("UtilEF")**

Set FMatch = Cells.Find(What:=Sheets("Utility Entry").Cells(q, 5).Value, After:=ActiveCell, LookIn:=xlValues, LookAt:=xlPart, SearchOrder:=xlByRows, SearchDirection:=xlNext, MatchCase:=False, SearchFormat:=False)

End With

```
If FMatch Is Nothing Then
  Beep
Else
  FMatch.Select
End If
```
**cu = Sheets("Utility Entry").Cells(q, 6).Value**

**For p = 1 To 3**

**cEF = ActiveCell.Offset(0, p).Value x5 = cu \* cEF If p = 1 Then Sheets("Inventory Data").Cells(5, 14).Value = Sheets("Inventory Data").Cells(5, 14).Value**

**+ x5**

**+ x5**

**+ x5**

```
Elself p = 2 Then
  Sheets("Inventory Data").Cells(6, 14).Value = Sheets("Inventory Data").Cells(6, 14).Value
Elself p = 3 Then
  Sheets("Inventory Data").Cells(9, 14). Value = Sheets("Inventory Data").Cells(9. 14).Value
End If
```
**Next p**

**Next q**

**End Sub**

. . . . . . . . . . . . . . . . . . .

Sub EnConsmp()

**Sheets("Inventory Data").CeIls(20, 12).ClearContents**

**For r = 6 To Sheets("Equipment Table").UsedRange.Columns.Count**

**If Sheets("Equipment Table").Cells(10, r). Value > 0 Then**

```
Sheets("Inventory Data").Cells(20, 12).Value = Sheets("Inventory Data").Cells(20, 12).Value
+ Sheets(" Equipment Table").Cells( 10, r). Value
    End If
    If Sheets("Equipment Table").CelIs(24, r).Value > 0 Then
```
**Sheets("Inventory Data").CeIls(20, 12).Value = Sheets("Inventory Data").Cells(20, 12).Value + Sheets("Equipment Table").Cells(24, r).Value End If**

**Next r**

**Etot = Sheets("Inventory Data").Cells(20, 12).Value Eren = Sheets("Input Data").TextBoxl.Value Sheets("Inventory Data").Cells(22, 12).NumberFormat = "0.00%" Sheets("Inventory Data").Cells(22, 12).Value = Eren / Etot**

**End Sub**

Sub EnProCon()

**PName = Sheets("Product and Functional Unit").Cells(3, 2).Value Sheets("Inventory Data").Cells(25, 11).Value = PName**

**Sheets("CalSt").Cells.Clear**

#### $s = 0$

**For t = 3 To Sheets("Define Stream").Range("F" & Rows.Count).End(xlUp).Row**

**Worksheets("Stream Table").Activate Cells(l, 2).Select With Sheets(" Stream Table")**

Set ProMatch = Columns.Find(What:=Sheets("Define Stream").Cells(t, 6).Value, After:=ActiveCell, LookIn:=xlValues, LookAt:=xlPart, SearchOrder:=xlByRows, SearchDirection:=xlNext, MatchCase:=False, SearchFormat:=False)

End With
**ProMatch.Select ActiveCell.EntireColumn.Copy**  $s = s + 1$ 

 $If s = 1$  Then

```
ActiveSheet.Paste Destination:=Worksheets("CalSt").Columns(l)
Elself ร > 1 Then
  ActiveSheet.Paste Destination:=Worksheets("CalSt").Columns(s)
End If
```
**Next t**

**LCol = Sheets("CalSt").UsedRange.Columns.Count**

**For น = 10 To Sheets("CalSt").Range("B" & Rows.Count).End(xlUp).Row**

```
Set wsCurrS = Worksheets("CalSt")
Set rStartCell5 = wsCurr5.Cells(u, 1)
Set mmge5 = wsCurr5.Range(rStartCell5, rStartCell5.End(xlToRight))
```
**m5 = Application. WorksheetFunction.Sum(mrnge5) Sheets("CalSt").Cells(u, LCol + 1).Value = ๓5**

**Next น**

**Sheets("Stream Table").Activate Cells(l, 1).Select**

**With Sheets("Stream Table")**

**Set ProNameMatch = Cells.Find(What:=Worksheets("Product and Functional Unit").Cells(3, 2).Value, After:=ActiveCeIl, LookIn:=xlValues, LookAt:=xlPart, SearchOrder:=xlByRows, SearchDirection:=xlNext, MatchCase:=False, SearchFormat:=False)**

**End With**

**ProNameMatch.Select ProRow = ActiveCell.Row** **Etot = Sheets("Inventory Data").Cells(20, 12). Value**

```
If LCol > 1 Then
  Pm = Sheets("CalSt").Cells(ProRow, LCol + 1).Value
Elself LCol = 1 Then
  Pm = Sheets("CalSt").Cells(ProRow, LCol).Value
End If
```

```
Sheets("Inventory Data").Cells(25, 12).Value = (Etot / Pm) * Sheets("Product and Functional
Unit").Cells(3, 3).Value
```

```
For ร = 3 To Sheets("Product and Functional Unit").Range("F" & Rows.Count).End(xlUp).Row
  Sheets("Stream Table").Activate
  Cells) 1, 1).Select
```
**With Sheets("Stream Table")**

**Set Pmg2 = Cells.Find(What:=Worksheets("Product and Functional Unit").Cells(s, 6).Value, After:=ActiveCell, LookIn:=xlValues, LookAt:=xlPart, SearchOrder:=xlByRows, SearchDirection:=xlNext, MatchCase:=False, SearchFormat:=False)**

**End With**

**If Pmg2 Is Nothing Then Beep Else Pmg2.Select End If**

**Prow2 = ActiveCell.Row**

**For t = 3 To Sheets("Define Stream").Range("F" & Rows.Count).End(xlUp).Row Sheets("Stream Table").Activate Cells(l, 1).Select**

**With Sheets("Stream Table")**

**Set Pst2 = Cells.Find(What:=Worksheets("Define Stream").Cells(t, 6).Value, After:=ActiveCell, LookIn:=xIValues, LookAt:=xlPart, SearchOrder:=xlByRows, SearchDirection:=xlNext, MatchCase:=False, SearchFormat:=False)**

#### **End With**

**If Pst2 Is Nothing Then Beep Else Pst2.Select**

**End If**

**Pcol2 = ActiveCell.Column Pm2 = Sheets("Stream Table").Cells(Prow2, Pcol2).Value Etot = Sheets("Inventory Data").Cells(20, 12).Value Sheets("Inventory Data").Cells(s + 24, 12).Value = Etot / Pm2** Sheets("Inventory Data").Cells( $s + 24$ , 11).Value = Sheets("Product and Functional

**Unit").Cells(s, 6). Value**

**Next t**

**Next ร**

**End Sub**

**Sub FuelConsm()**

**EConv = 238845.896627** EFuel = Sheets("Input Data").Cells(11, 8).Value

**Sheets("Heating Value").Activate Cells) 1, l).Select**

**With Sheets("Heating Value")**

Set GMatch = Cells. Find(What:=Worksheets("Input Data"). Cells(11, 7). Value, After:=ActiveCell, LookIn:=xlValues, LookAt:=xlPart, SearchOrder:=xlByRows, SearchDirection:=xlNext, MatchCase:=False, SearchFormat:=False)

End With

**If GMatch Is Nothing Then Beep Else GMatch.Select End If**

```
HV = ActiveCell.Offset(0, I).Value
Sheets("Inventory Data").Cells(18, 12).Value = (EFuel * EConv) / HV
```

```
If ActiveCeIl.Offset(0, 2).Value = "kcal/kg" Then
  Sheets("Inventory Data").Cells(18, 13).Value = "kg"
Elself ActiveCell.Offset(0, 2).Value = "kcal/m3" Then
  Sheets("Inventory Data").Cells(18, 13).Value = "m3"
  s s = Worksheets("Inventory Data").Cells(l 8, 13).Characters.Count
  Sheets("Inventory Data").Cells(18, 13).Characters(SS, 1).Font.Superscript = True
End If
```

```
End Sub
```
**Sub MassAllocate()**

**Dim ProRow As Long Dim ProCol As Long Dim ProNameMatch As Range Dim ProStMatch As Range Dim ProMatch As Range Dim ร As Byte Dim t As Byte Dim น As Byte Dim wsCurr5 As Worksheet Dim rStartCell5 As Range Dim mmge5 As Range Dim m5 As Single Dim ProMtot As Single Dim LCol As Byte Dim Sstmg As Range**

**Sheets("CalSt"). Cells. Clear**  $s = 0$ 

**For t = 3 To Sheets("Define Stream").Range("F" & Rows.Count).End(xlUp).Row**

**Worksheets("Stream Table").Activate Cells(l, 2).Select With Sheets("Stream Table")**

**Set ProMatch = Columns.Find(What:=Sheets("Define Stream").Cells(t, 6).Value, After:=ActiveCell. LookIn:=xlValues, LookAt:=xlPart, SearchOrder:=xlByRows, SearchDirection:=xlNext, MatchCase:=False, SearchFormat:=False)**

**End With**

**ProMatch.Select ActiveCell.EntireColumn.Copy**  $s = s + 1$ 

**Ifs = 1 Then ActiveSheet.Paste Destination:=Worksheets("CalSt").Columns( 1 ) Elself ร > 1 Then ActiveSheet.Paste Destination:=Worksheets("CalSt").Columns(s) End If**

**Next t**

**LCol = Sheets("CalSt").UsedRange. Columns. Count**

**For น = 10 To Sheets("CalSt").Range("B" & Rows.Count).End(xlUp).Row**

**Set wsCurr5 = Worksheets("CalSt") Set rStartCell5 = wsCurr5.Cells(u, 1) Set mmge5 = wsCurr5.Range(rStartCell5, rStartCelI5.End(xlToRight))**

**m5 = Application. WorksheetFunction.Sum(mrnge5)** Sheets("CalSt").Cells(u,  $LCol + 1$ ).Value = m5

#### **Next น**

**Sheets("Stream Table").Activate Cells(l, 1).Select**

**With Sheets("Stream Table")**

**Set ProNameMatch = Cells.Find(What:=Worksheets("Product and Functional Unit").Cells(3, 2) .Value, After:=ActiveCell, LookIn:=xlValues, LookAt:=xlPart, SearchOrder:=xlByRows, SearchDirection:=xlNext, MatchCase:=False, SearchFormat:=FaIse)**

**End With**

**ProNameMatch.Select ProRow = ActiveCell.Row**

**If LCoI > 1 Then**

```
ProMtot = Sheets("CalSt").Cells(ProRow, LCol + 1).Value
```
**Elself LCol = 1 Then**

ProMtot = Sheets("CalSt").Cells(ProRow, LCol).Value

**End If**

**For Each Sstmg In Sheets("Inventory Data").Range("SubstInvent")**

**Sstmg.Value = (Sstmg.Value / ProMtot) \* Sheets("Product and Functional Unit").Cells(3,**

#### **3) .Value**

**Next Sstrng**

# **End Sub**

# **CarbFP Module**

**Dim a As Integer Dim b As Integer Dim c As Integer Dim d As Integer Dim e As Integer Dim f As Integer Dim g As Integer Dim h As Integer Dim i As Integer Dim j As Integer Dim ท As Integer Dim m As Single Dim ml As Single Dim m2 As Single Dim m3 As Single Dim o As Single Dim ol As Single Dim o2 As Single Dim p As Single Dim pi As Single Dim p2 As Single Dim q As Single Dim ql As Single Dim q2 As Single Dim r As Single Dim rl As Single Dim r2 As Single Dim Match As Range Dim Match1 As Range Dim Match2 As Range Dim Match3 As Range** Sub ReadUnit()

**g = Sheets("Equipment Table").UsedRange.Columns.Count**

**For a = 6 To Sheets("Equipment Table").UsedRange.Columns.Count**

**Sheets("Equipment Table").Activate Sheets("Equipment Table").Cells(3, a).Select**

**Sheets("Carbon Footprint").Cells(a, 2).Value = ActiveCell.Value Sheets("Carbon Footprint").Cells(a, 3).Value = ActiveCell.Offset(l, 0).Value Sheets("Carbon Footprint").Cells(a, 4).Value = ActiveCell.Offset(7, 0).Value**

**Next a**

```
For f = 6 To Sheets("Equipment Table").UsedRange.Columns.Count
  Sheets("Equipment Table").Activate
  Sheets("Equipment Table").Cells(23, f).Select
  If ActiveCell. Value = 0 Then
```
**Else**

**g = g + 1**

**Sheets("Carbon Footprint").Cells(g, 2).Value = ActiveCell.Offset(-20, 0).Value & "Condenser" Sheets("Carbon Footprint").Cells(g, 3). Value = "Condenser"**

```
Sheets("Carbon Footprint").Cells(g, 4).Value = ActiveCell. Value
End If
```
**Next f**

**i = Sheets("Carbon Footprint").UsedRange.Rows.Count**

**For h = 6 To Sheets("Equipment Table").UsedRange.Columns.Count Sheets("Equipment Table"). Activate Sheets("Equipment Table").Cells(24, h).SeIect If ActiveCell. Value = 0 Then**

# **Else**

 $i = i + 2$ 

```
Sheets("Carbon Footprint").Cells(i, 2).Value = ActiveCell.0ffset(-21, 0).Value & "Reboiler"
    Sheets("Carbon Footprint").Cells(i, 3).Value = "Reboiler"
    Sheets("Carbon Footprint").Cells(i, 4).Value = ActiveCell.Value
  End If
Next h
```
**e = Sheets("Carbon Footprint").UsedRange.Rows.Count**

```
For d = 6 To Sheets("Equipment Table").UsedRange.Columns.Count
  Sheets("Equipment Table").Activate
  Sheets("Equipment Table").Cells(16, d).Select
  If ActiveCell. Value = 0 Then
```
# **Else**

```
e = e + 2Sheets("Carbon Footprint").Cells(e, 2).Value = ActiveCell.Offset(-13, 0).Value
    Sheets("Carbon Footprint").Cells(e, 3).Value = ActiveCell.Offset(-12, 0).Value
    Sheets("Carbon Footprint").Cells(e, 4).Value = ActiveCell.Value
  End If
Next d
```

```
For c = Sheets("Carbon Footprint").Cells(Rows.Count, 4).End(xlUp).Row To 6 Step -1
  Sheets("Carbon Footprint").Activate
  If Cells(c, 4) = "" Then
    Rows(c).Delete
  End If
```
**Next c**

#### **End Sub**

```
Sub CalCFP()
```

```
For j = 6 To Sheets("Carbon Footprint").Range("B" & Rows.Count).End(xlUp).Row
  Sheets("Carbon Footprint").Cells(j, 2).Copy
  Sheets("Carbon Footprint ResuIts").CelIs(j + 1, 2).PasteSpecial xlPasteValues
Next j
```
**m = Sheets("Inventory Data").Cells(5, 12).Value**

**ml = Sheets("Inventory Data").Cells(6, 12).VaIue**

**m2 = Sheets("Inventory Data").Cells(9, 12).Value**

**m3 = Sheets("lnventory Data").Cells(l 1, 12).Value**

**Sheets("Carbon Footprint Results").Cells(6, 3).Value = m + (ml \* 21) + (m2 \* 310)**

**For ท = 6 To Sheets("Carbon Footprint").Range("B" & Rows.Count).End(xlUp).Row**

**If Sheets("Carbon Footprint").Cells(n, 5).Value = "Cooling" Then**

**Sheets("UtilEF"). Activate Cells(l, 1).Select** With Sheets("UtilEF")

**Set Match = Cells.Find( What:=Worksheets("Carbon Footprint").Cells(n, 6).Value, After:=ActiveCell. LookIn:=xlValues, LookAt:=xlPart, SearchOrder:=xlByRows, SearchDirection:=xlNext, MatchCase:=False, SearchFormat:=False)**

**End With**

**Match.Select**

**0 = (Abs(Sheets("Carbon Footprint").Cells(n, 4).Value) \* 15.97) \* ActiveCell.Offset(0,**

## **1) . Value**

**01 = ((Abs(Sheets("Carbon Footprint").Cells(n, 4).Value) \* 15.97) \* ActiveCell.Offset(0, 2) . Value) \* 21**

**02 = ((Abs(Sheets("Carbon Footprint").Cells(n, 4). Value) \* 15.97) \* ActiveCell.Offset(0, 3) .Value) \*310**

Sheets("Carbon Footprint Results").Cells( $n + 1$ , 3).Value =  $o + o1 + o2$ 

**Elself Sheets("Carbon Footprint").Cells(n, 5).Value = "Heating" Then**

Sheets("UtilEF"). Activate **Cells( 1, 1).Select** With Sheets("UtilEF")

**Set Matchl = Cells.Find(What:=Worksheets("Carbon Footprint").Cells(n, 6).Value, After:=ActiveCell, LookIn:=xlValues, LookAt:=xlPart, SearchOrder:=xlByRows, SearchDirection:=xlNext, MatchCase:=False, SearchFormat:=False)**

#### **End With**

**Matchl.Select**

**p = (Abs(Sheets("Carbon Footprint").Cells(n, 4).Value) \* 0.947086) \* ActiveCell.Offset(0, 1) . Value**

**pi = ((Abs(Sheets("Carbon Footprint").Cells(n, 4).Value) \* 0.947086) \* ActiveCell.Offset(0, 2) . Value) \* 21**

**p2 = ((Abs(Sheets("Carbon Footprint").Cells(n, 4).Value) \* 0.947086) \* ActiveCell.Offset(0, 3) .Value) \* 310**

**Sheets("Carbon Footprint Results").Cells(n + 1, 3).Value = p + pi + p2**

**Elself Sheets("Carbon Footprint").Cells(n, 5).Value = "Fuel combustion" Then**

**Sheets("EngEF"). Activate Cells(l, 1).Select With Sheets("EngEF")**

**Set Match2 = Cells.Find(What:=Worksheets("Input Data").Cells(l 1, 7).Value, After:=ActiveCell, LookIn:=xlValues, LookAt:=xlPart, SearchOrder:=xlByRovvs, SearchDirection:=xlNext, MatchCase:=False, SearchFormat:=False)**

**End With**

**Match2.Select**

**q = (Abs(Sheets("Carbon Footprint").Cells(n, 4).Value) \* 0.947086) \* ActiveCell.Offset(0, 1). Value**

**Select Case True Case Sheets("lnput Data").Cells(l 1,6).Value = "Coal" ql = ((Abs(Sheets("Carbon Footprint").Cells(n, 4).Value) \* 0.947086) \* Sheets("EngEF").Cells(48, 3).Value) \* 21**

```
q2 = ((Abs(Sheets("Carbon Footprint").Cells(n, 4).Value) * 0.947086) *
Sheets("EngEF").Cells(48, 5).Value) * 310
       Case Sheets("Input Data").Cells(11, 6).Value = "Petroleum fuel"
          ql = ((Abs(Sheets("Carbon Footprint").Cells(n, 4). Value) * 0.947086) *
Sheets("EngEF").Cells(49, 3).Value) * 21
          q2 = ((Abs(Sheets("Carbon Footprint").Cells(n, 4). Value) * 0.947086) *
Sheets("EngEF").Cells(49, 5).Value) * 3 10
       Case Sheets("Input Data").Cells(11, 6). Value = "Natural gas"
         ql = )(Abs(Sheets("Carbon Footprint").Cells(n, 4).Value) * 0.947086) *
Sheets("EngEF").Cells(50, 3).Value) * 21
         q2 = ((Abs(Sheets("Carbon Footprint").Cells(n, 4). Value) * 0.947086) *
Sheets("EngEF").Cells(50, 5).Value) * 310
       End Select
```
Sheets("Carbon Footprint Results").Cells( $n + 1$ , 3).Value =  $q + q1 + q2$ 

**Elself Sheets("Carbon Footprint").Cells(n, 5).Value = "Electric usage" Then**

**Sheets("UtilEF"). Activate Cells) 1, 1).Select** With Sheets("UtilEF")

**Set Match3 = Cells.Find(What:=Sheets("Input Data").cboCountry. Value, After:=ActiveCell, LookIn:=xlValues, LookAt:=xlPart, SearchOrder:=xlByRows, SearchDirection:=xlNext, MatchCase:=False, SearchFormat:=False)**

**End With**

**Match3.Select**

**r = Abs(Sheets("Carbon Footprint").Cells(n, 4).Value) \* ActiveCell.Offset(0, 1 ).Value**  $rI = (Abs(Sheets("Carbon Footprint").Cells(n, 4).Value) * ActiveCell. Offset(0, 2).Value) * 2I$ **r2 = (Abs(Sheets("Carbon Footprint").Cells(n, 4).Value) \* ActiveCel!.Offset(0, 3).Value) \*** 310

Sheets("Carbon Footprint Results").Cells( $n + 1$ , 3).Value =  $r + r1 + r2$ 

**End If**

**Next ท**

**End Sub**

Sub AddChrt()

**Dim k As Integer Dim 1 As Integer Dim mgY As Range Dim mgX As Range Dim z As ChartObject Dim ValChart Dim XVal**

**k = Sheets("Carbon Footprint Results").Range("B" & Rows.Count).End(xlUp).Row 1 = Sheets("Carbon Footprint Results").Range("C" & Rows.Count).End(xlUp).Row**

**Set rngY = Sheets("Carbon Footprint Results").Cells(l, 3) Set mgX = Sheets("Carbon Footprint Results").Cells(k, 2)**

**ValChart = Sheets("Carbon Footprint Results").Range(Cells(6, 3), rngY) XVal = Sheets("Carbon Footprint Results").Range(Cells(6, 2), mgX)**

**Set z = Sheets("Carbon Footprint Results").ChartObjects.Add(375, 90, 750, 450)**

# **With z**

**.Chart.ChartType = xlColumnClustered .Chart. SeriesCollection.NewSeries .Chart.SeriesCollection(l).XValues = XVal .Chart.SeriesCollection(l).Values = ValChart .Chart.SeriesColIection(l).Name = "C02 eq." •Chart.ChartTitle.Caption = "Carbon Footprint Results" .Chart.Axes(xlCategory, xlPrimary).HasTitle = True .Chart.Axes(xlCategory, xlPrimary).AxisTitle.Caption = "Activity/Unit operation" .Chart.Axes(xlCategory, xlPrimary).AxisTitle.Font.Size = 14 .Chart.Axes(xlCategory, xlPrimary).AxisTitle.Font.Bold = True -Chart.Axes(xlValue, xIPrimary).FIasTitle = True**

**.Chart. Axes(xl Value, xlPrimary).AxisTitle.Caption = "Kilograms C02 equivalent" •Chart. Axes(xl Value, xlPrimary).AxisTitle. Font. Size = 14 •Chart. Axes(xl Value, xlPrimary).AxisTitle.Font.Bold = True End With**

**End Sub**

**Sub MassAllocate()**

**Dim ProRow As Long Dim ProCol As Long Dim ProNameMatch As Range Dim ProStMatch As Range Dim ProMatch As Range Dim ร As Byte Dim t As Byte Dim น As Byte Dim Carbmg As Integer Dim wsCurrS As Worksheet Dim rStartCell5 As Range Dim mmge5 As Range Dim ทา5 As Single Dim ProMtot As Single Dim LCol As Byte Dim Sstmg As Range**

**Sheets("CalSt").Cells.Clear**  $s = 0$ 

**For t = 3 To Sheets("Define Stream").Range("F" & Rows.Count).End(xlUp).Row**

**Worksheets("Stream Table").Activate Cells(l, 2).Select With Sheets("Stream Table")**

**Set ProMatch = Columns.Find(What:=Sheets("Define Stream").Cells(t, 6).Value, After:=ActiveCell, LookIn:=xlValues, LookAt:=xlPart, SearchOrder:=xlByRows, SearchDirection:=xlNext, MatchCase:=False, SearchFormat:=False)**

**End With**

**ProMatch. Select ActiveCell.EntireColumn.Copy**  $s = s + 1$ 

**If s = 1 Then**

**ActiveSheet.Paste Destination:=Worksheets("CalSt").Columns( 1 ) Elself ร > 1 Then ActiveSheet.Paste Destination:=Worksheets("CalSt").Columns(s) End If**

**Next t**

**LCol = Sheets("CalSt").UsedRange. Columns. Count**

**For น = 10 To Sheets("CalSt").Range("B" & Rows.Count).End(xlUp).Row**

```
Set wsCurr5 = Worksheets("CalSt")
Set rStartCell5 = wsCurr5.Cells(u, 1)
Set mmge5 = wsCurr5.Range(rStartCell5, rStartCell5.End(xlToRight))
```
**m5 = Application.WorksheetFunction.Sum(mrnge5) Sheets("CalSt").Cells(u, LCol + 1).Value = m5**

**Next น**

**Sheets("Stream Table").Activate Cells(l, 1).Select**

**With Sheets("Stream Table")**

Set ProNameMatch = Cells.Find(What:=Worksheets("Product and Functional Unit").Cells(3, 2).Value, After:=ActiveCell, LookIn:=xlValues, LookAt:=xlPart, SearchOrder:=xlByRows, SearchDirection:=xlNext, MatchCase:=False, SearchFormat:=False)

**End With**

**ProNameMatch. Select ProRow = ActiveCell.Row**

```
If LCol > 1 Then
  ProMtot = Sheets("CalSt").CelIs(ProRow, LCol + 1).Value
Elself LCol = I Then
  ProMtot = Sheets("CalSt").Cells(ProRow, LCol).Value
End If
```

```
For Carbmg = 7 To Sheets("Carbon Footprint Results").Range("C" &
Rows.Count).End(xlUp).Row
```
**Sheets("Carbon Footprint Results").Cells(Carbmg, 3).Value = (Sheets("Carbon Footprint Results").Celis(Carbmg, 3).Value / ProMtot) \* Sheets("Product and Functional Unit").Cells(3, 3).Value**

**Next Carbmg**

**End Sub**

#### **ImpactAssessment Module**

**Sub GWP() Dim GMatch As Range Dim GMatch 1 As Range Dim GMatch2 As Range Dim GMatch3 As Range Dim GMatch4 As Range Dim mCH4 As Single Dim mN20 As Single Dim mHFC As Single Dim mC02 As Single Dim mi As Single Dim GW As Single Dim GWPi As Single Dim GWC02 As Single**

**Dim GWCH4 As Single Dim GWN20 As Single Dim GWHFC As Single Dim GWPC02 As Single Dim GWPCH4 As Single Dim GWPN20 As Single Dim GWPHFC As Single Dim a As Integer Dim b As Integer**

**mC02 = Application. WorksheetFunction.Sum(Sheets("Inventory Data").Range("C02rng")) mCH4 = Application.WorksheetFunction.Sum(Sheets("Inventory Data").Range("CH4mg")) mN20 = Application. WorksheetFunction.Sum(Sheets("Inventory Data").Range("N20mg")) mHFC = Application. WorksheetFunction.Sum(Sheets("Inventory Data").Range("HFCrng"))**

Sheets("GWP100"). Activate Cells(1, 1).Select With Sheets("GWP100").Columns("B")

**Set GMatchl = Cells.Find(What:=("Carbon dioxide"), After:=ActiveCell, LookIn:=xlValues, LookAt:=xlWhole, SearchOrder:=xlByRows, SearchDirection:=xlNext, MatchCase:=False, SearchFormat:=False)**

**Set GMatch2 = Cells.Find(What:=("Methane"), After:=ActiveCell, LookIn:=xlValues, LookAt:=xlWhole, SearchOrder:=xlByRows, SearchDirection:=xlNext, MatchCase:=False, SearchFormat:=False)**

**Set GMatch3 = Cells.Find(What:=("Nitrous oxide"), After:=ActiveCelI, LookIn:=xlValues, LookAt:=xlWhole, SearchOrder:=xlByRows, SearchDirection:=xlNext, MatchCase:=False, SearchFormat:=False)**

**Set GMatch4 = Cells.Find(What:=("HFC-134a"), After:=ActiveCell, LookIn:=xlValues, LookAt:=xlPart, SearchOrder:=xlByRows, SearchDirection:=xlNext, MatchCase:=False, SearchFonnat:=False)**

**End With**

**GWPC02 = GMatchl.Offset(0, 2).Value GWPCH4 = GMatch2.Offset(0, 2).Value GWPN20 = GMatch3.Offset(0, 2).Value GWPHFC = GMatch4.Offset(0, 2).Value** **GWC02 = mC02 \* GWPC02 GWCH4 = mCH4 \* GWPCH4 GWN20 = mN20 \* GWPN20 GWHFC = mHFC \* GWPHFC**

```
Sheets("LCIA Results").Cells(5, 3).Value = GWCO2 + GWCH4 + GWN2O + GWHFC
```
**For a = 6 To Sheets("Inventory Data").Range("F" & Rows.Count).End(xlUp).Row**

Sheets("GWP100"). Activate **With Sheets("GWP100").Range("B:C")**

**Set GMatch = Cells.Find(What:=Worksheets("lnventory Data").Cells(a, 6).Value, After:=ActiveCell, Lookln:=xlValues, LookAt:=xlWhole, SearchOrder:=xIByRows, SearchDirection:=xlNext, MatchCase:=False, SearchFornrat:=False)**

**End With**

```
If GMatch Is Nothing Then
  Beep
Else
  GMatch.Select
  b = ActiveCell.Row
  mi = Worksheets("lnventory Data").CelIs(a, 7).Value
  GWPi = Sheets("GWP100").Cells(b, 4).Value
  GW = mi * GWPi
  Sheets("LCIA Results").Cells(5, 3).Value = Sheets("LCIA Results").Cells(5, 3).Value + GW
End If
```
**Next a**

#### **End Sub**

. . . . . . . . . . 

**Sub ODP()**

**Dim OMatch As Range**

**Dim OMatch1 As Range** 

**Dim OMatch2 As Range**

**Dim mCFC As Single Dim mNMVOC As Single Dim mj As Single Dim OD As Single Dim ODPi As Single Dim ODCFC As Single Dim ODNMVOC As Single Dim ODPCFC As Single Dim ODPNMVOC As Single Dim c As Integer Dim d As Integer Dim e As Integer Dim f As Integer**

**mCFC = Application.WorksheetFunction.Sum(Sheets("Inventory Data").Range("CFCmg")) mNMVOC = Application. WorksheetFunction.Sum(Sheets("Inventory Data").Range("NMVOCmg"))**

**Sheets("ODP"). Activate Cells(l. 1).Select With Sheets("ODP").Range("B:C")**

**Set OMatch = Cells.Find(What:=("Trichlorofluoromethane"), After:=ActiveCell, LookIn:=xlValues, LookAt:=xIWhole, SearchOrder:=xlByRows, SearchDirection:=xINext, MatchCase:=False, SearchFormat:=False)**

**Set OMatch 1 = Cells.Find(What:=("Non-methane volatile organic compound"), After:=ActiveCell, LookIn:=xlValues, LookAt:=xlWhole, SearchOrder:=xlByRows, SearchDirection:=xlNext, MatchCase:=False, SearchFormat:=False)**

**End With**

**e = OMatch. Row f = OMatch 1 .Row ODPCFC = Sheets("ODP").Cells(e, 5).Value ODPNMVOC = Sheets("ODP").Cells(f, 5).Value**

**ODCFC = mCFC \* ODPCFC ODNMVOC = mNMVOC \* ODPNMVOC** Sheets("LCIA Results").Cells(6, 3).Value = ODCFC + ODNMVOC

**For c = 6 To Sheets("Inventory Data").Range("F" & Rows.Count).End(xlUp).Row**

**Sheets("ODP''). Activate With Sheets("ODP").Range("B:C")**

**Set OMatch2 = Cells.Find(What:=Worksheets("Inventory Data").Cells(c, 6).Value. After:=ActiveCell, LookIn:=xlValues, LookAt:=xlWhole, SearchOrder:=xlByRows, SearchDirection:=xlNext, MatchCase:=False, SearchFormat:=False)**

**End With**

**If OMatch2 Is Nothing Then Beep Else OMatch2. Select d = ActiveCell.Row mj = WorksheetsÇ'Inventory Data").Cells(c, 7).Value ODPi = Sheets("ODP").Cells(d, 5). Value OD = mj \* ODPi** Sheets("LCIA Results").Cells(6, 3).Value = Sheets("LCIA Results").Cells(6, 3).Value + OD **End If**

**Next c**

#### **End Sub**

**Sub AP()**

**Dim AMatch As Range Dim AMatchl As Range Dim AMatch2 As Range Dim AMatch3 As Range Dim AMatch4 As Range Dim AMatchS As Range Dim AMatchô As Range Dim mSOx As Single**

Dim mN2O As Single **Dim mNOx As Single Dim mHCl As Single Dim mHF As Single Dim mNH3 As Single Dim mk As Single Dim mkl As Single Dim mk2 As Single Dim Acid As Single Dim Acidl As Single Dim Acid2 As Single Dim APi As Single Dim API As Single Dim AP2 As Single Dim ASOx As Single Dim ANOx As Single Dim AN20 As Single Dim AHC1 As Single Dim AHF As Single Dim ANH3 As Single Dim APSOx As Single Dim APNOx As Single Dim APN20 As Single Dim APHF As Single Dim APHC1 As Single Dim APNH3 As Single Dim g As Integer Dim h As Integer Dim hi As Integer Dim h2 As Integer Dim i As Integer Dim j As Integer Dim k As Integer Dim 1 As Integer Dim m As Integer Dim ท As Integer**

**mSOx = Application.WorksheetFunction.Sum(Sheets("Inventory Data").Range("SOxrng")) mNOx = Application.WorksheetFunction.Sum(Sheets("Inventory Data").Range("NOxmg")) mN20 = Application.WorksheetFunction.Sum(Sheets("Inventory Data").Range("N20mg"))** mHF = Application. WorksheetFunction.Sum(Sheets("Inventory Data").Range("HFrng")) **mHCl = Application.WorksheetFunction.Sum(Sheets("Inventory Data").Range("HClmg")) mNH3 = Application.WorksheetFunction.Sum(Sheets("Inventory Data").Range("NH3mg"))**

**Sheets("AP"). Activate Cells(l, 1).Select With Sheets("AP").Range("B:C")**

**Set AMatchl = Cells.Find(What:=("Sulfur oxide"), After:=ActiveCell, LookIn:=xlVaIues, LookAt:=xlWhole, SearchOrder:=xlByRows, SearchDirection:=x!Next, MatchCase:=False, SearchFormat:=False)**

Set AMatch2 = Cells.Find(What:=("Nitrogen oxide"), After:=ActiveCell, LookIn:=xlValues, **LookAt:=xlWhole, SearchOrder:=xlByRows, SearchDirection:=xlNext, MatchCase:=False, SearchFormat:=False)**

**Set AMatch3 = Cells.Find(What:=("Nitrous oxide"), After:=ActiveCell, LookIn:=xlValues, LookAt:=xlWhole, SearchOrder:=xlByRows, SearchDirection:=xlNext, MatchCase:=False, SearchFormat:=False)**

**Set AMatchd = Cells.Find(What:=("Hydrofluoric"), After:=ActiveCell, Lookln:=xlValues, LookAt:=xlWhole, SearchOrder:=xlByRows, SearchDirection:=xlNext, MatchCase:=False, SearchFormat:=False)**

**Set AMatch5 = Cells.Find(What:=("Hydrochloric"), After:=ActiveCell, Lookln:=xlValues, LookAt:=xlWhole, SearchOrder:=xlByRows, SearchDirection:=xlNext, MatchCase:=False, SearchFormat:=False)**

**Set AMatchô = Cells.Find(What:=("Ammonia"), After:=ActiveCell, Lookln:=xlValues, LookAt:=xlWhole, SearchOrder:=xlByRows, SearchDirection:=xlNext, MatchCase:=False, SearchFormat:=False)**

**End With**

- **i = AMatchl. Row**
- **j = AMatch2.Row**
- **k = AMatch3.Row**
- **I = AMatch4.Row**
- m = AMatch5.Row
- **ท = AMatchô.Row**

**APSOx = Sheets("AP").Cells(i, 4). Value APNOx = Sheets("AP").Cells(j, 4).Value APN20 = Sheets("AP").Cells(k, 4).Value APHF = Sheets("AP").Cells(l, 4).Value APHC1 = Sheets("AP").Cells(m, 4).Value APNH3 = Sheets("AP").Cells(n, 4).Value**

```
ASOx = mSOx * APSOx
ANOx = mNOx * APNOx
AN20 = mN20 * APN20
AHF = mHF * APHF
AHC1 = mHCI * APHC1
ANH3 = mNH3 * APNH3
```
Sheets("LCIA Results").Cells(8, 3).Value =  $ASOx + ANOx + AN2O + AHF + AHCl + ANH3$ 

**For g = 6 To Sheets("Inventory Data").Range("D" & Rows.Count).End(xlUp).Row**

**Sheets("AP"). Activate With Sheets("AP").Range("B:C")**

**Set AMatchA = Cells.Find(What:=Worksheets("Inventory Data").Cells(g, 6).Value, After:=ActiveCell, LookIn:=xlValues, LookAt:=xlWhole, SearchOrder:=xlByRows, SearchDirection:=xlNext, MatchCase:=False, SearchFormat:=False)**

**Set AMatchS = Cells.Find(What:=Worksheets("Inventory Data").Cells(g, 4).Value, After:=ActiveCell, Lookln:=xlValues, LookAt:=xlWhole, SearchOrder:=xlByRows, SearchDirection:=xlNext, MatchCase:=False, SearchFormat:=False)**

**Set AMatchW = Cells.Find(What:=Worksheets("lnventory Data").Cells(g, 8).Value, After:=ActiveCell, LookIn:=xlValues, LookAt:=xlWhole, SearchOrder:=xlByRows, SearchDirection:=xlNext, MatchCase:=False, SearchFormat:=False)**

**End With**

**If AMatchA Is Nothing Then Beep Else AMatchA.Select**

**h = ActiveCell.Row**

**mk = Worksheets("Inventory Data").Cells(g, 7). Value**

**APi = Sheets("AP").Cells(h, 4).Value**

**Acid = mk \* APi**

**Sheets("LClA Results").Cells(8, 3).Value = Sheets("LCIA Results").Cells(8, 3).Value + Acid End If**

**If AMatchS Is Nothing Then**

**Beep**

**Else**

**AMatchS.Select**

**hi = ActiveCell.Row**

**mkl = Worksheets("lnventory Data").Cells(g, 5).Value**

**API = Sheets("AP").Cells(hl, 4).Value**

**Acidl = mkl \* API**

```
Sheets("LCIA Results").Cells(8, 3).Value = Sheets("LCIA Results").Cells(8, 3).Value + Acid1
End If
```
**If AMatchW Is Nothing Then**

# **Beep**

**Else**

**AMatchW.Select**

**h2 = ActiveCell.Row**

**mk2 = Worksheets("Inventory Data").Cells(g, 9).Value**

**AP2 = Sheets("AP").Cells(h2, 4). Value**

**Acid2 = mk2 \* AP2**

Sheets("LCIA Results").Cells(8, 3).Value = Sheets("LCIA Results").Cells(8, 3).Value + Acid2 **End If**

**Next g**

**End Sub**

Sub POCP() **Dim PMatch As Range Dim PMatch 1 As Range Dim PMatch2 As Range Dim PMatch3 As Range**  $\boldsymbol{\sigma}$ 

**Dim mCH4 As Single**

**Dim mNMVOC As Single**

**Dim mCO As Single**

**Dim ml As Single Dim POC As Single**

**Dim POCPi As Single**

**Dim POCCH4 As Single**

**Dim POCNMVOC As Single**

**Dim POCCO As Single**

**Dim POCPCH4 As Single**

**Dim POCPNMVOC As Single**

**Dim POCPCO As Single**

**Dim o As Integer**

**Dim p As Integer**

**Dim q As Integer**

**Dim r As Integer**

**Dim ร As Integer**

**mCH4 = Application.WorksheetFunction.Sum(Sheets("Inventory Data").Range("CH4mg")) mNMVOC = Application. WorksheetFunction.Sum(Sheets("Inventory Data").Range("NMVOCmg"))**

**mCO = Application. WorksheetFunction.Sum(Sheets("Inventory Data").Range("COmg"))**

**Sheets("POCP"). Activate Cells(l, 1).Select With Sheets("POCP").Range("B:C")**

**Set PMatchl = Cells.Find(What:=("Methane"), After:=ActiveCeli, LookIn:=xlValues, LookAt:=xlWhole, SearchOrder:=xlByRows, SearchDirection:=xlNext, MatchCase:=False, SearchFormat:=False)**

**Set PMatch2 = Cells.Find(What:=("Non-methane volatile organic compound"), After:=ActiveCell, LookIn:=xlValues, LookAt:^xlWhole, SearchOrder:=xlByRows, SearchDirection:=xlNext, MatchCase:=False, SearchFormat:=False)**

**Set PMatch3 = Cells.Find(What:=("Carbonmonoxide"), After:=ActiveCell, LookIn:=xlValues, LookAt:=xlWhole, SearchOrder:=xlByRows, SearchDirection:=xlNext, MatchCase:=False, SearchFormat:=False)**

**End With**

**q = PMatchl.Row r = PMatch2.Row ร = PMatch3.Row POCPCH4 = Sheets("POCP").Cells(q, 4). Value POCPNMVOC = Sheets("POCP").Cells(r, 4).Value POCPCO = Sheets("POCP").Cells(s, 4).Value**

```
POCCH4 = mCH4 * POCPCH4
POCNMVOC = mNMVOC * POCPNMVOC
POCCO = mCO * POCPCO
```
Sheets("LCIA Results").Cells(7, 3).Value = POCCH4 + POCNMVOC + POCCO

**For o = 6 To Sheets("Inventory Data").Range("F" & Rows.Count).End(xlUp).Row**

**Sheets("POCP"). Activate With Sheets("POCP").Range("B:C")**

**Set PMatch = Cells.Find(What:=Worksheets("Inventory Data").Cells(o, 6).Value, After:=ActiveCell, LookIn:=xlValues, LookAt:=xlWhole, SearchOrder:=xlByRows, SearchDirection:=xlNext, MalchCase:=False, SearchFormat:=False)**

**End With**

**If PMatch Is Nothing Then**

# **Beep Else**

**PMatch.Select p = ActiveCell.Row ml = Worksheets("Inventory Data").Cells(o, 7).Value POCPi = Sheets("POCP").Cells(p, 4).Value POC = ml \* POCPi** Sheets("LCIA Results").Cells(7, 3).Value = Sheets("LCIA Results").Cells(7, 3).Value + POC **End If Next** <sup>0</sup>

 $\sim$  100  $\mu$ 

150

**End Sub**

Sub EP()

**Dim EMatch As Range Dim EMatch1 As Range Dim EMatch2 As Range Dim mNOx As Single Dim mNH3 As Single Dim mn As Single Dim Eutro As Single Dim EPi As Single Dim ENOx As Single Dim ENH3 As Single Dim EPNOx As Single Dim EPNH3 As Single Dim t As Integer Dim น As Integer Dim** V **As Integer Dim พ As Integer**

**mNOx = Application.WorksheetFunction.Sum(Sheets("Inventory Data").Range("NOxrng")) mNH3 = Application.WorksheetFunction.Sum(Sheets("Inventory Data").Range("NH3mg"))**

**Sheets("EP"). Activate Cells(l, 1).Select With Sheets("EP").Range("B:C")**

**Set EMatchl = Cells.Find(What:=("Nitrogen oxide"), After:=ActiveCell, LookIn:=xlValues, LookAt:=xlWhole, SearchOrder:=xlByRows, SearchDirection:=xlNext, MatchCase:=False, SearchFormat:=False)**

**Set EMatch2 = Cells.Find(What:=("Ammonia"), After:=ActiveCell, LookIn:=xlValues, LookAt:=xlWhole, SearchOrder:=xlByRows, SearchDirection:=xlNext, MatchCase:=False, SearchFormat:=False)**

**End With**

<sup>V</sup>**= EMatchl. Row พ = EMatch2.Row EPNOx = Sheets("EP").Cells(v, 4).Value**

```
EPNH3 = Sheets("EP").Cells(w, 4).Value
```
**ENOx = mNOx \* EPNOx ENH3 = mNH3 \* EPNH3**

```
Slieets("LCIA Results").Cells(9, 3).Value = ENOx + ENH3
```
**For t = 6 To Slieets("Inventory Data").Range("F" & Rows.Count).End(xlUp).Row**

**Sheets("EP"). Activate With Sheets("EP").Range("B:C")**

**Set EMatch = Cells.Find(What:=Worksheets("Inventory Data").Cells(t, 6).Value, After:=ActiveCell, LookIn:=xlValues, LookAt:=xlWhole, SearchOrder:=xlByRows, Search Direction :=xlNext, MatchCase:=False, SearchFormat:=False)**

**End With**

```
If EMatch Is Nothing Then
  Beep
Else
  EMatch.Select
  น = ActiveCell.Row
  mn = Worksheets("Inventory Data").Cells(t, 7).Value
  EPi = Sheets("EP").Cells(u, 4).Value
  Eutro = mn * EPi
  Sheets("LClA Results").Cells(9, 3).Value = Sheets("LCIA Results").Cells(9, 3).Value + Eutro
End If
```
**Next t**

**End Sub**

**Sub HTP() Dim HuTox As Single Dim mHT As Single Dim HTPi As Single Dim HTMatch As Range** **Dim** X **As Integer Dim y As Integer**

**For** X **= 6 To Sheets("Inventory Data").Range("F" & Rows.Count).End(xlUp).Row**

**Sheets("Toxicity Indicator").Activate Witli Slieets("Toxicity Indicator").Range("B:C")**

**Set HTMatch = Cells.Find(What:=Worksheets("Inventory Data").Cells(x, 6).Value, After:=ActiveCell, LookIn:=xlValues, LookAt:=xlWhole, SearchOrder:=xlByRows, SearchDirection:=xlNext, MatchCase:=False, SearchFormat:=False)**

# **End With**

**If HTMatch Is Nothing Then Beep Else HTMatch.Select y = ActiveCell.Row mHT = Worksheets("Inventory Data").Cells(x, 7).Value HTPi = Sheets("Toxicity Indicator").Cells(y, 6). Value HuTox = mHT \* HTPi Sheets("LCIA Results").Cells( 10, 3).Value = Sheets("LCIA Results").Cells( 10, 3).Value +**

# **HuTox**

**End If**

**Next** <sup>X</sup>

## **End Sub**

. . . . . . . . . .

**Sub ATP() Dim AqTox As Single Dim mAT As Single Dim ATPi As Single Dim ATMatch As Range Dim xl As Integer Dim yl As Integer**

Sheets("LCIA Results").Cells(11, 3).Clear

**For xl = 6 To Sheets("Inventory Data").Range("H" & Rows.Count).End(xlUp).Row**

**Sheets("Toxicity Indicator").Activate With Sheets("Toxicity Indicator").Range("B:C")**

**Set ATMatch = Cells.Find(What:=Worksheets("Inventory Data").CelIs(xl, 8).Value, After:=ActiveCelI, LookIn:=xlValues, LookAt:=xlWhole, SearchOrder:=xlByRows, Search Direction :^xlNext, MatchCase:=False, SearchFormat:=False)**

**End With**

**If ATMatch Is Nothing Then Beep Else ATMatch.Select yl = ActiveCell.Row mAT = Worksheets("Inventory Data").Cells(xl, 9).Value ATPi = Sheets("Toxicity Indicator").Cells(yl, 4).Value AqTox = mAT \* ATPi** Sheets("LCIA ResuIts").Cells(11, 3).Value = Sheets("LCIA ResuIts").Cells(11, 3).Value +

#### **AqTox**

**End If**

**Next xl**

**End Sub**

**Sub TTP() Dim TTox As Single Dim mTT As Single Dim TTPi As Single Dim TTMatch As Range Dim x2 As Integer Dim y2 As Integer**

Sheets("LCIA Results").Cells(12, 3).Clear **For x2 = 6 To Sheets("Inventory Data").Range("D" & Rows.Count).End(xlUp).Row** **Sheets("Toxicity Indicator").Activate With Sheets("Toxicity Indicator").Range("B:C")**

**Set TTMatch = Cells.Find(What:=Worksheets("Inventory Data").Cells(x2, 4).Value, After:=ActiveCell, LookIn:=xlValues, LookAt:=xlWhole, SearchOrder:=xlByRows, SearchDirection:=xlNext, MatchCase:=False, SearchFormat:=False)**

**End With**

**If TTMatch Is Nothing Then**

**Beep**

**Else**

**TTMatch.Select y2 = ActiveCell.Row mTT = Worksheets("Inventory Data").Cells(x2, 5).Value TTPi = Sheets("Toxicity Indicator").Cells(y2, 5).Value TTox = mTT \* TTPi Sheets("LCIA Results").Cells(12, 3).Value = Sheets("LCIA Results").Cells(12, 3).Value F**

#### **TTox**

**End If**

**Next x2**

**End Sub**

Sub AddChrtIA() **Dim k As Integer Dim 1 As Integer Dim mgY As Range Dim mgX As Range Dim z As ChartObject Dim ValChart Dim XVal**

**k = Sheets("LCIA Results").Range("B" & Rows.Count).End(xlUp).Row**

**I = Sheets("LCIA Results").Range("C" & Rows.Count).End(xlUp).Row**

٠

```
Set mgX = Sheets("LCIA Results").Cells(k, 2)
Set mgY = Sheets("LCIA Results").Cells(l, 3)
```
ValChart = Sheets("LCIA Results").Range(Cells(5, 3), mgY)  $XVal = \text{Sheets}("LCIA Results")$ .Range(Cells(5, 2), mgX)

Set z = Sheets("LCIA Results").ChartObjects.Add(375, 90, 750, 450)

**With z**

**.Chart.ChartType = xlColumnClustered . Chart. SeriesCollection.NewSeries .Chart.SeriesCollection(l).XValues = XVal .Chart.SeriesCollection(l). Values = ValChart .Chart.SeriesCollection(l).Name = "" .Chart.ChartTitle.Caption = "Impact Assessment Results" .Chart.Axes(xlCategory, xlPrimary).HasTitle = Tme .Chart.Axes(xlCategory, xlPrimary).AxisTitle.Caption = "Impact Categories" .Chart.Axes(xlCategory, xlPrimary).AxisTitle.Font.Size = 14 .Chart.Axes(xlCategory, xlPrimary).AxisTitle.Font.Bold = True .Chart.Axes(xlValue, xlPrimary).HasTitle = Tme .Chart.Axes(xlValue, xlPrimary).AxisTitle.Caption = "" End With**

#### **End Sub**

# **InputCtrl Module**

**Sub ImpEqui()**

**On Error GoTo Errorllandler Dim newsheet As Worksheet Dim shname2 As String shname2 = Application.GetOpenFilename Sheets.Add Type:=shname2 ErrorHandler: Resume Next**

```
Sub ImpStr()
On Error GoTo ErrorHandler
Dim newsheet As Worksheet
Dim shnamel As String
 shnamel = Application.GetOpenFilename
 Sheets. Add Type:=shnamel
ErrorHandler:
Resume Next
End Sub
. . . . . .
               Sub renameEqui()
 If Not ActiveSheet.Name = "Input Data" Then
   ActiveSheet.Name = "Equipment Table"
 End If
End Sub
                Sub renameStr()
 If Not ActiveSheet.Name = "Input Data" Then
   ActiveSheet.Name = "Stream Table"
 End If
End Sub
```
# **Readlmport Module**

**Dim AMatch As Range Dim OtSlMatch As Range Dim OtAMatch As Range Dim OtWMatch As Range Dim i As Byte Dim j As Byte Dim k As Byte Dim I As Byte Dim ท As Byte Dim o As Byte Dim p As Byte** Dim q As Byte **Dim r As Byte Dim ร As Byte Dim t As Byte Dim น As Byte Dim m As Single Dim m2 As Single Dim m3 As Single Dim m4 As Single Dim wsCurr As Worksheet Dim rStartCell As Range Dim mmge As Range Dim wsCurr2 As Worksheet Dim rStartCell2 As Range Dim mmge2 As Range Dim wsCurr3 As Worksheet Dim rStartCell3 As Range Dim mmge3 As Range Dim wsCurr4 As Worksheet Dim rStartCell4 As Range Dim mmge4 As Range**

```
Sub ReadlnSt()
```
Sheets("CalSt").Cells.Clear

**j = l**

**Sheets("Stream Table").Activate**

**Sheets("Stream Table").Range("D 10:D50").Select**

**Selection.Copy**

**Sheets("Inventor>' Data").Range("InChName").PasteSpecial Paste:=xlPasteValues,**

**Operation:=xlNone, SkipBlanks**

**:=True, Transpose:=False**

**Sheets("Inventory Data").Range("OutSoilChName").PasteSpecial Paste:=xlPaste Values,**

**Operation:=xlNone, SkipBlanks**

**:=True, Transpose:=False**

**Sheets("Inventory Data").Range("OutAirChName").PasteSpecial Paste:=xlPasteValues,**

**Operation:=xlNone, SkipBlanks \_**

**:=True, Transpose:=False**

**Sheets("Inventory Data").Range("OutWaterChName").PasteSpecial Paste:=xlPasteValues, Operation:=xlNone, SkipBlanks \_**

**For i = 3 To Sheets("Define Stream").Range("B" & Rows.Count).End(xlUp).Row**

**:=True, Transpose:=False**

**Worksheets("Stream Table").Activate Cells(l, 2).Select With Sheets("Stream Table")**

**Set AMatch = Columns.Find(What:=Sheets("Define Stream").Cells(i, 2).Value, Aiter:=ActiveCell, LookIn:=xlValues, LookAt:=xlPart, SearchOrder:=xlByRovvs, SearchDirection:=xlNext, MatchCase:=False, SearchFormat:=False)**

**End With**

**AMatch.Select ActiveCell.EntireColumn.Copy**  $j = j + 1$ 

**If**  $j = 2$  **Then** 

**ActiveSheet.Paste Destination:=Worksheets("CalSt").Columns(2) Elselfj > 2 Then ActiveSheet.Paste Destination:=Worksheets("CalSt").Columns(j) End If**

**Next i**

**For k = 10 To Sheets("CaISt").Range("B" & Rows.Count).End(xlUp).Row**

**Set wsCurr = Worksheets("CalSt") Set rStartCell = wsCurr.Cells(k, 2) Set mmge = wsCurr.Range(rStartCell, rStartCell.End(xlToRight))**

**m = Application.WorksheetFunction.Sum(mrnge) Sheets("Inventory Data").Cells((k - 6), 2).Value = m**

**Next k**

```
End Sub
```
Sub ReadOtSISt()

**Sheets("CalSt").Cells.Clear**  $1 = 1$ 

**For o = 3 To Sheets("Define Stream").Range("C" & Rows.Count).End(xlUp).Row**

**Worksheets("Streani Table").Activate Cells(l, 2).Select With Sheets("Stream Table")**

**Set OtSIMatch = Columns.Find(What:=Sheets("Define Stream").Cells(o, 3).Value, After:=ActiveCell, LookIn:=xlValues, LookAt:=xlPart, SearchOrder:=xlByRows, SearchDirection:=xlNext, MatchCase:=False, SearchFormat:=False)**

**End With**
**OtSIMatch.Select ActiveCell.EntireColumn.Copy**  $1 = 1 + 1$ 

If  $I = 2$  Then

**ActiveSheet.Paste Destination:=Worksheets("CalSt").Colunins(2) Elself I > 2 Then ActiveSheet.Paste Destination:=Worksheets("CalSt").Columns(l) End If**

**Next** <sup>0</sup>

**For ท = 10 To Sheets("CalSt").Range("B" & Rows.Count).End(xlUp).Row**

**Set wsCurr2 = Worksheets("CalSt") Set rStartCell2 = wsCurr2.Cells(n, 2) Set mmge2 = wsCurr2.Range(rStartCell2, rStartCel!2.End(xlToRight))**

**m2 = Application.WorksheetFunction.Sum(mrnge2) Sheets("Inventory Data").Cells((n - 4), 5). Value = m2**

**Next ท**

**End Sub**

Sub ReadOtASt()

**Sheets("CalSt").Cells.Clear p = 1**

**For q = 3 To Sheets("Defme Stream").Range("D" & Rows.Count).End(xlUp).Row**

**Worksheets("Stream Table").Activate Cells(l, 2).Select With Sheets("Stream Table")**

**Set OtAMatch = Columns.Find(What:=Sheets("Define Stream").Cells(q, 4).Value, After:=ActiveCell, Lookln:=xlVaIues, LookAt:=xlPart, SearchOrder:=xlByRo\vs, SearchDirection:=xlNext, MatchCase:=False, SearchFormat:=False)**

### **End With**

**OtAMatch.Select ActiveCell.EntireColumn.Copy**  $p = p + 1$ 

**If**  $p = 2$  Then

**ActiveSheet.Paste Destination:=Worksheets("CalSt").Columns(2) Elself p > 2 Then ActiveSheet.Paste Destination—Worksheets("CalSt").Columns(p) End If**

**Next q**

**For r = 10 To Sheets("CalSt").Range("B" & Rows.Count).End(xlUp).Row**

```
Set wsCurr3 = Worksheets("CalSt")
Set rStartCelI3 = wsCurr3.CeIls(r, 2)
Set mmge3 = wsCurr3.Range(rStartCell3, rStartCell3.End(xlToRight))
```
**m3 = Application. WorksheetFunction.Sum(mrnge3)** Sheets("Inventory Data").Cells( $(r - 4)$ , 7).Value = m3

#### **Next r**

#### **End Sub**

Sub ReadOtWSt()

**Sheets("CaISt").Cells.Clear**

 $s = 1$ 

**For t = 3 To Sheets("Define Stream").Range("E" & Rows.Count).End(xlUp).Row**

**Worksheets("Stream Table").Activate Cells(l, 2).Select With Sheets("Stream Table")**

**Set OtWMatcb = Columns.Find(What:=Sheets("Define Stream").Cells(t, 5).Value,** After:=ActiveCell, LookIn:=xlValues, LookAt:=xlPart, SearchOrder:=xlByRows, SearchDirection:=xlNext, MatchCase:=False, SearchFormat:=False)

**End With**

**OtWMatch. Select ActiveCell.EntireColumn.Copy**  $s = s + 1$ 

**If s = 2 Then**

```
ActiveSheet.Paste Destination:=Worksheets("CalSt").Columns(2)
Elself ร > 2 Then
  ActiveSheet.Paste Destination:=Worksheets("CalSt").Columns(s)
End If
```
### **Next t**

**For น = 10 To Sheets("CalSt").Range("B" & Rows.Count).End(xlUp).Row**

```
Set wsCurrd = Worksheets("CalSt")
Set rStartCell4 = wsCurr4.Cells(u, 2)
Set mmge4 = wsCurr4.Range(rStartCell4, rStartCell4.End(xlToRight))
```

```
m4 = Application. WorksheetFunction.Sum(mrnge4)
Sheets("Inventory Data").Cells((u - 4), 9).Value = m4
```
### **Next น**

#### **End Sub**

### **CURRICULUM VITAE**

**Name:** Mr. Sarayut Piyarak

**Date of Birth:** December 05, 1987

**Nationality:** Thai

# **University Education:**

2006-2010 Bachelor Degree of Science (Industrial Chemistry), Faculty of Applied Science, King Mongkut's University of Technology North Bangkok, Bangkok, Thailand

## **Work Experience:**

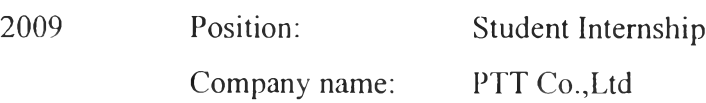

## **Presentations:**

1. Sarayut, P., Pomthong, M., Kitipat, ร. and Rafiqul, G. (2012, April 24) Development of software for life cycle assessment. Paper presented at the 3<sup>rd</sup> Research Symposium on Petrochemical and Materials Technology and the 18<sup>th</sup> PPC Symposium on Petroleum, Petrochemicals, and Polymers, Bangkok, Thailand.

# $\tau$